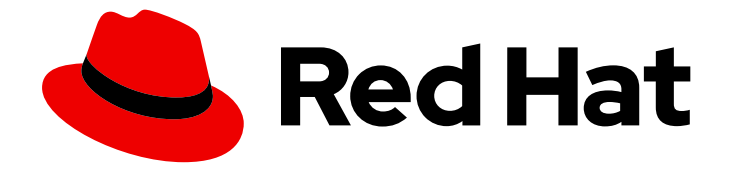

# Red Hat Enterprise Linux for SAP Solutions 9

RHEL HA アドオンを使用して SAP NetWeaver または SAP S/4HANA アプリケーションサー バーインスタンスを管理するための HA クラス ターの設定

Red Hat Enterprise Linux for SAP Solutions 9 RHEL HA アドオンを使用し て SAP NetWeaver または SAP S/4HANA アプリケーションサーバーイン スタンスを管理するための HA クラスターの設定

### 法律上の通知

Copyright © 2024 Red Hat, Inc.

The text of and illustrations in this document are licensed by Red Hat under a Creative Commons Attribution–Share Alike 3.0 Unported license ("CC-BY-SA"). An explanation of CC-BY-SA is available at

http://creativecommons.org/licenses/by-sa/3.0/

. In accordance with CC-BY-SA, if you distribute this document or an adaptation of it, you must provide the URL for the original version.

Red Hat, as the licensor of this document, waives the right to enforce, and agrees not to assert, Section 4d of CC-BY-SA to the fullest extent permitted by applicable law.

Red Hat, Red Hat Enterprise Linux, the Shadowman logo, the Red Hat logo, JBoss, OpenShift, Fedora, the Infinity logo, and RHCE are trademarks of Red Hat, Inc., registered in the United States and other countries.

Linux ® is the registered trademark of Linus Torvalds in the United States and other countries.

Java ® is a registered trademark of Oracle and/or its affiliates.

XFS ® is a trademark of Silicon Graphics International Corp. or its subsidiaries in the United States and/or other countries.

MySQL<sup>®</sup> is a registered trademark of MySQL AB in the United States, the European Union and other countries.

Node.js ® is an official trademark of Joyent. Red Hat is not formally related to or endorsed by the official Joyent Node.js open source or commercial project.

The OpenStack ® Word Mark and OpenStack logo are either registered trademarks/service marks or trademarks/service marks of the OpenStack Foundation, in the United States and other countries and are used with the OpenStack Foundation's permission. We are not affiliated with, endorsed or sponsored by the OpenStack Foundation, or the OpenStack community.

All other trademarks are the property of their respective owners.

### 概要

このガイドでは、RHEL HA アドオンを使用して SAP NetWeaver または SAP S/4HANA アプリケー ションサーバーインスタンスを管理するように HA クラスターを設定するプロセスの概要を説明し ます。

## 目次

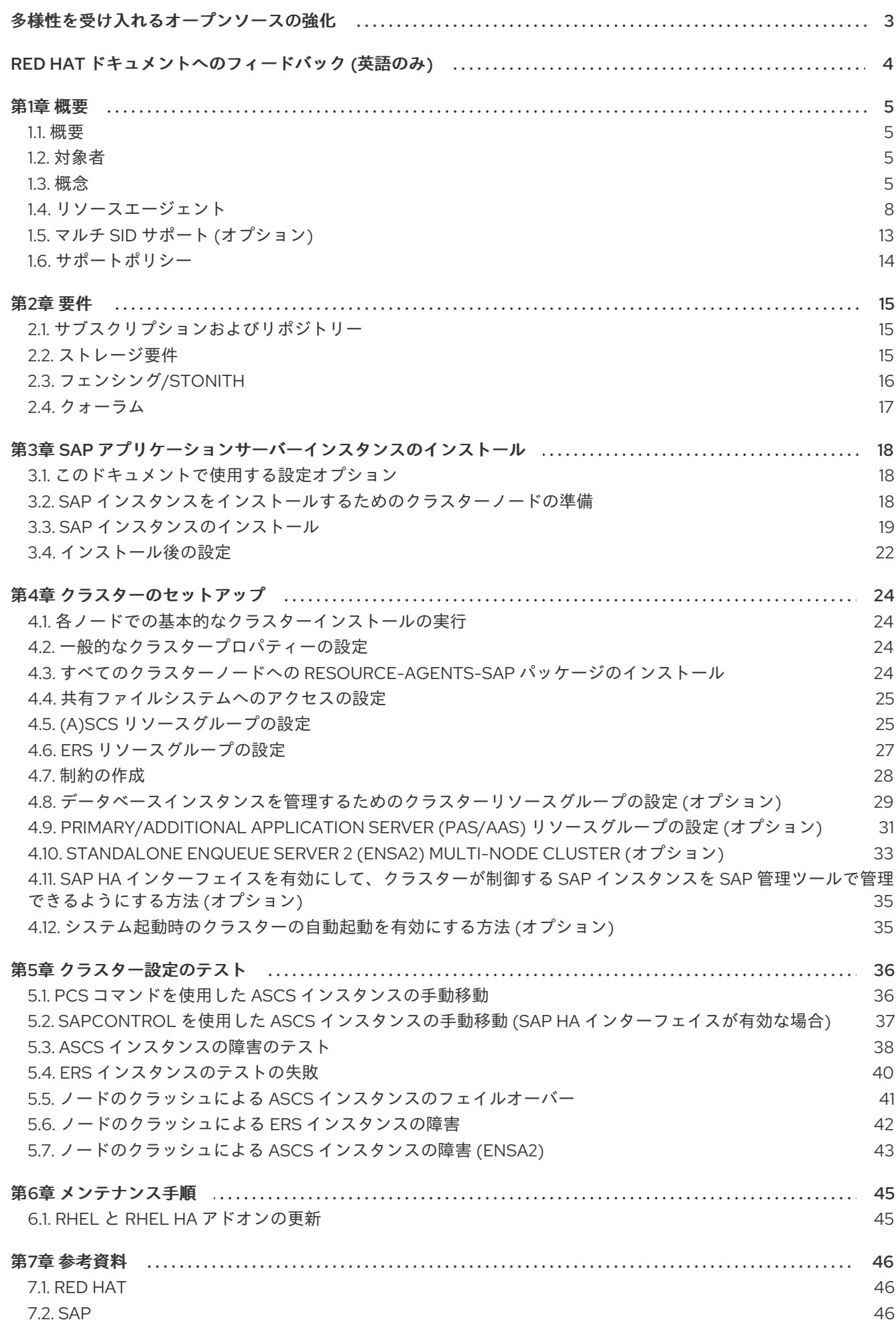

### 多様性を受け入れるオープンソースの強化

<span id="page-6-0"></span>Red Hat では、コード、ドキュメントにおける配慮に欠ける用語の置き換えに取り組んでいます。まず は、マスター (master)、スレーブ (slave)、ブラックリスト (blacklist)、ホワイトリスト (whitelist) の 4 つの用語の置き換えから始めます。この取り組みは膨大な作業を要するため、今後の複数のリリースで 段階的に用語の置き換えを実施して参ります。多様性を受け入れる用語に変更する取り組みの詳細 は、Red Hat CTO である Chris Wright [のメッセージ](https://www.redhat.com/en/blog/making-open-source-more-inclusive-eradicating-problematic-language) を参照してください。

### RED HAT ドキュメントへのフィードバック (英語のみ)

<span id="page-7-0"></span>Red Hat ドキュメントに関するご意見やご感想をお寄せください。また、改善点があればお知らせくだ さい。

#### Jira からのフィードバック送信 (アカウントが必要)

- 1. [Jira](https://issues.redhat.com/projects/RHELDOCS/issues/RHELDOCS-16677?filter=allopenissues) の Web サイトにログインしていることを確認してください。
- 2. [こちらのリンク](https://issues.redhat.com/secure/CreateIssueDetails!init.jspa?pid=12330720&issuetype=3&components=12387093&priority=10200&summary=Doc&description=Please+include+the+Document+URL,+the+section+number+and +describe+the+issue&labels=SAP_DOCS&customfield_12311140=SAPOCP-775&assignee=rh-ee-pmohta) をクリックして、フィードバックをお寄せください。
- 3. Summary フィールドにわかりやすいタイトルを入力します。
- 4. Description フィールドに、ドキュメントの改善に関するご意見を記入してください。ドキュ メントの該当部分へのリンクも追加してください。
- 5. 今後の更新に関する通知を受け取りたい場合は、Reporter としてご自身が割り当てられている ことを確認してください。
- 6. ダイアログの下部にある Create をクリックします。

### 第1章 概要

#### <span id="page-8-1"></span><span id="page-8-0"></span>1.1. 概要

SAP NetWeaver または SAP S/4HANA ベースのシステムは、多くのビジネスプロセスで重要な役割を 果たします。そのため、ビジネスに対してこれらのシステムの継続的かつ信頼性の高い可用性を確保す ることが重要です。これは、HA クラスタリングを使用して SAP NetWeaver または SAP S/4HANA シ ステムのインスタンスを管理することで実現できます。

HA クラスタリングの基本的な考え方は非常に単純です。1 台の大きなマシンがすべての負荷とリスクを 負担するのではなく、サービスまたは障害が発生したマシンを一時的に完全に代替するものとして、1 台以上のマシンが自動的に投入されます。最良の場合、この置き換えプロセスによってシステムユー ザーが中断を強いられることはありません。

#### <span id="page-8-2"></span>1.2. 対象者

SAP NetWeaver または SAP S/4HANA に基づいた高可用性ソリューションの設計と実装は非常に複雑 になる場合があります。そのため、信頼性が高く、再現性があり、正確で迅速な自動アクションを確実 に実行するには、インフラストラクチャーの各レイヤーとデプロイメントのあらゆる側面に関する深い 知識が必要です。

このドキュメントは、RHEL HA アドオンまたはその他のクラスタリングソリューションを使用して SAP NetWeaver または S/4HANA アプリケーションサーバーインスタンスと HA クラスターをセット アップした経験を持つ、SAP および Red Hat の認定または訓練を受けた管理者およびコンサルタント [を対象としています。ソフトウェアや追加のドキュメントをダウンロードするには、](https://support.sap.com/en/index.html)SAP Support Portal と Red Hat [カスタマーポータル](https://access.redhat.com/) の両方にアクセスする必要があります。

お客様のデータセンター要件を満たすようにクラスターをセットアップし、ソリューションをカスタマ イズする場合、Red Hat コンサルティングをご利用いただくことを強く推奨します。通常、そのような 要件は、このドキュメントで説明するソリューションよりも複雑になるためです。

#### <span id="page-8-3"></span>1.3. 概念

#### 1.3.1. SAP NetWeaver または S/4HANA の高可用性

一般的な SAP NetWeaver または S/4HANA 環境は、次の 3 つの特徴的なコンポーネントで構成されま す。

- SAP **(A)SCS** インスタンス
- SAP アプリケーションサーバーインスタンス (Primary Application Server (PAS) および Additional Application Server (AAS) インスタンス)
- データベースインスタンス

**(A)SCS** インスタンスとデータベースインスタンスは単一障害点 (SPOF) です。したがって、データの 損失や破損、および SAP システムの不必要な停止を避けるために、それらのインスタンスを HA ソ リューションで確実に保護することが重要です。SPOF の詳細は、Single point of [failure](https://en.wikipedia.org/wiki/Single_point_of_failure) を参照してく ださい。

アプリケーションサーバーの場合、エンキューサーバーが管理するエンキューロックテーブルが最も重 要なコンポーネントです。これを保護するために、SAP はエンキューロックテーブルのバックアップコ ピーを保持する "Enqueue Replication Server" (**ERS**) を開発しました。**(A)SCS** が 1 つのサーバーで実行 されている間、**ERS** は常に、現在のエンキューテーブルのコピーを別のサーバー上に保持する必要が あります。

このドキュメントでは、SAP と Red Hat が確立した高可用性のガイドラインに準拠する **(A)SCS** およ び **ERS** インスタンスを管理するための HA クラスターソリューション (2 ノードまたは 3 ノード) を セットアップする方法について説明します。HA ソリューションは、通常 SAP NetWeaver で使用され る "Standalone Enqueue Server" (ENSA1) と、SAP S/4HANA で使用される "Standalone Enqueue Server 2" (ENSA2) のいずれにも使用できます。

さらに、同じ HA クラスターの一部として管理できる、または別個の HA クラスター上で管理できる Primary Application Server (PAS) や Additional Application Server (AAS) インスタンスなど、他の SAP インスタンスタイプを管理できるように HA クラスターリソースをセットアップするにあたってのガイ ドラインも提供します。

#### 1.3.2. ENSA1 vs.ENSA2

#### 1.3.2.1. Standalone Enqueue Server (ENSA1)

Standalone Enqueue Server (ENSA1) の **(A)SCS** インスタンスに問題がある場合は、**(A)SCS** インスタ ンスが **ERS** インスタンスの "後に続く" 必要があります。つまり、HA クラスターは、**ERS** インスタン スが現在実行されているホストで **(A)SCS** インスタンスを起動する必要があります。**(A)SCS** インスタ ンスを実行していたホストがフェンスされるまで、両方のインスタンスが同じノード上で実行されたま まになります。**(A)SCS** インスタンスを以前に実行していた HA クラスターノードがオンラインに戻っ たら、エンキューレプリケーションを再開できるように、HA クラスターは **ERS** インスタンスをその HA クラスターノードに移動する必要があります。

次の図は、Standalone Enqueue Server (ENSA1) を使用して SAP NetWeaver セットアップを管理する ための Pacemaker HA クラスターの一般的なアーキテクチャーを示しています。

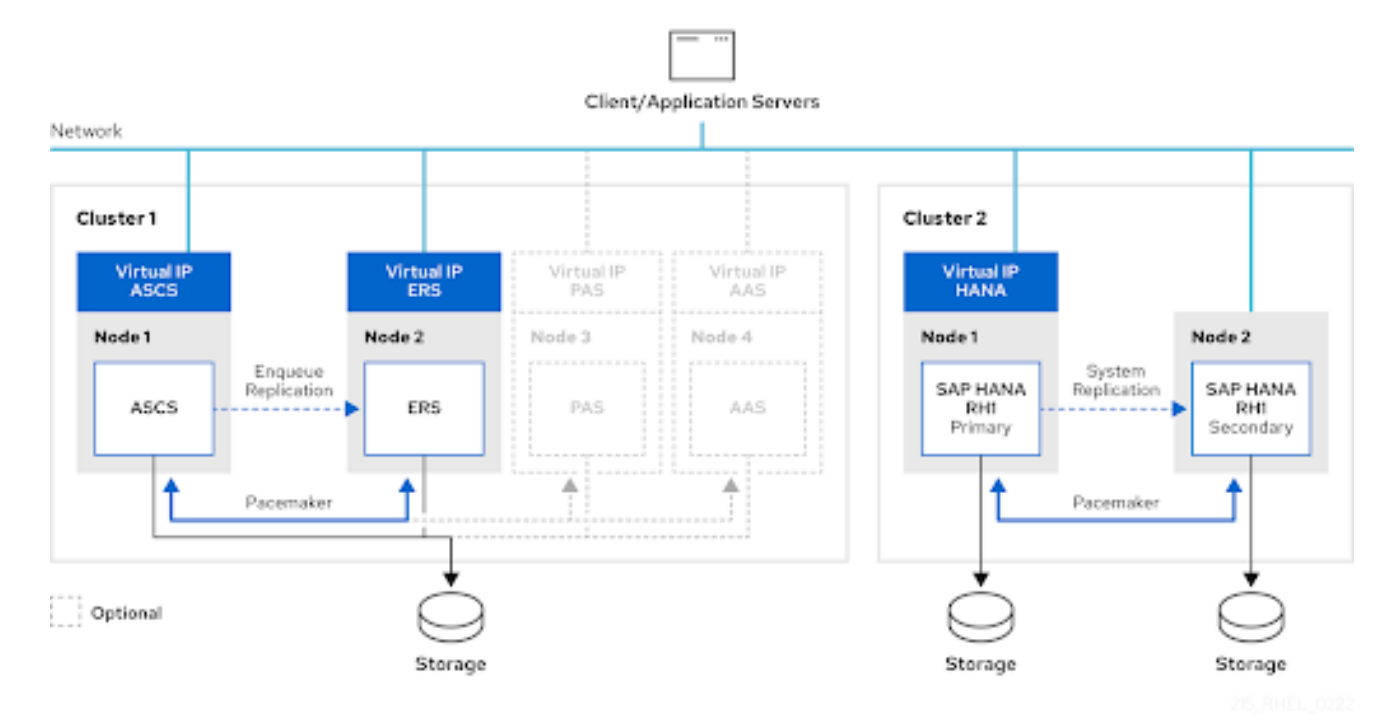

この図では、必要に応じて Primary Application Server および Additional Application Server (PAS/AAS) インスタンスを別のサーバーで管理できることが示されています。ただし、これらのインスタンスを **(A)SCS** インスタンスや **ERS** インスタンスと同じ HA クラスターノードで実行し、当該クラスターで管 理することもサポートされています。

Standalone Enqueue Server (ENSA1) の動作の詳細は、SAP ドキュメントの Standalone Enqueue

Standalone Enqueue Server (ENSA1) の動作の詳細は、SAP ドキュメントの Standalone Enqueue Server [を参照してください。](https://help.sap.com/saphelp_snc700_ehp01/helpdata/en/47/e0a62341744ac5e10000000a42189d/frameset.htm)

#### 1.3.2.2. Standalone Enqueue Server 2 (ENSA2)

上記で ENSA1 に関して説明したように、フェイルオーバーが発生した場合、Standalone Enqueue Server は Enqueue Replication Server の "後に続く" 必要があります。つまり、HA ソフトウェア は、**ERS** インスタンスが現在実行されているホストで **(A)SCS** インスタンスを起動する必要がありま した。

Standalone Enqueue Server (ENSA1) とは対照的に、新しい Standalone Enqueue Server 2 (ENSA2) お よび Enqueue Replicator 2 にはこれらの制限がなくなりました。つまり、障害が発生した場合、**ASCS** インスタンスを同じクラスターノードで再起動できます。または、別の HA クラスターノードに移動す ることもできます。移動先のノードは、**ERS** インスタンスが実行されている HA クラスターノードであ る必要はありません。これにより、Standalone Enqueue Server 2 (ENSA2) を使用する場合に、3 つ以 上の HA クラスターノードを持つマルチノード HA クラスターセットアップを使用できるようになりま す。

3 つ以上の HA クラスターノードを使用する場合、次の図に示すように、**ASCS** はスペアノードにフェ イルオーバーします。

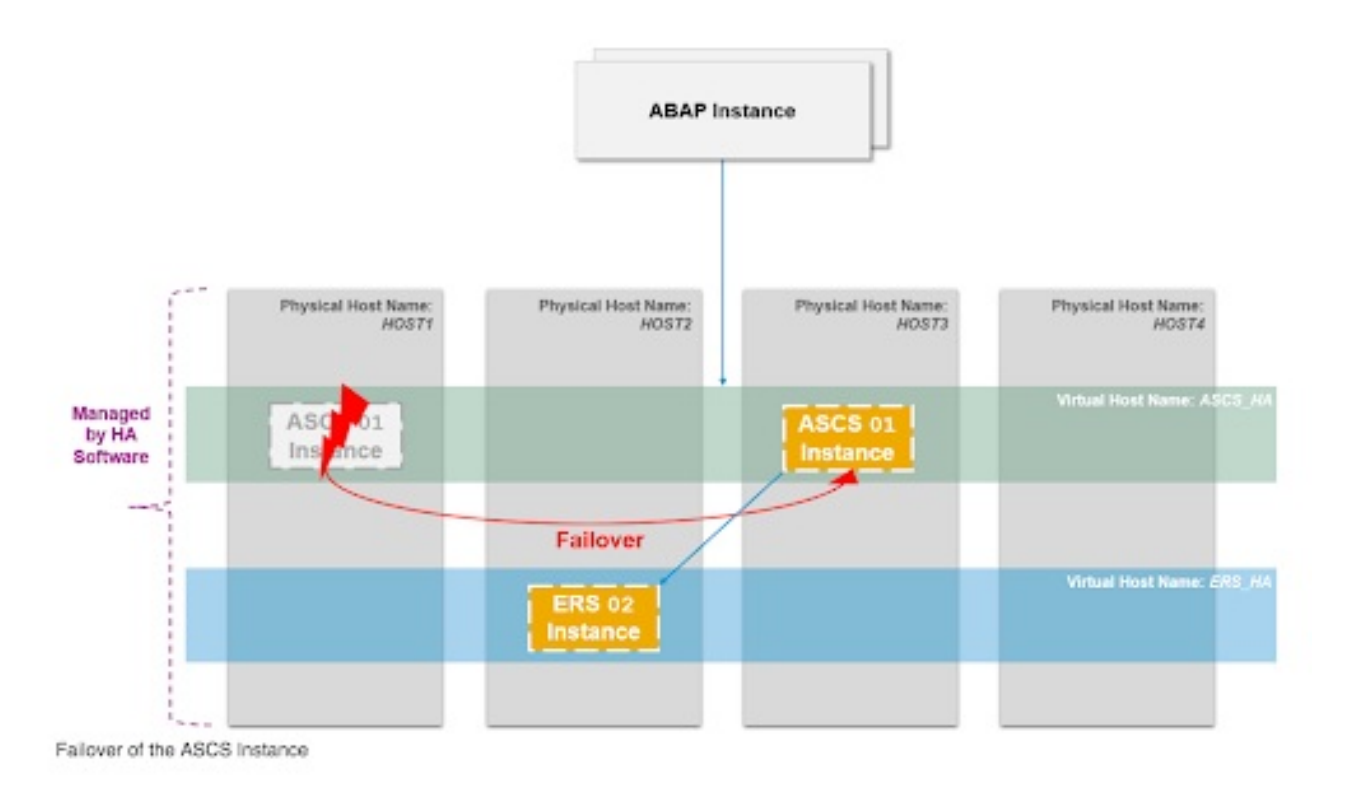

ENSA2 の詳細は、SAP Note の 2630416 - Support for [Standalone](https://launchpad.support.sap.com/#/notes/2630416) Enqueue Server 2 を参照してくださ い。

次の図は、Standalone Enqueue Server 2 (ENSA2) で SAP S/4HANA セットアップを管理するために使 用できる 3 ノードクラスターのアーキテクチャーを示しています。

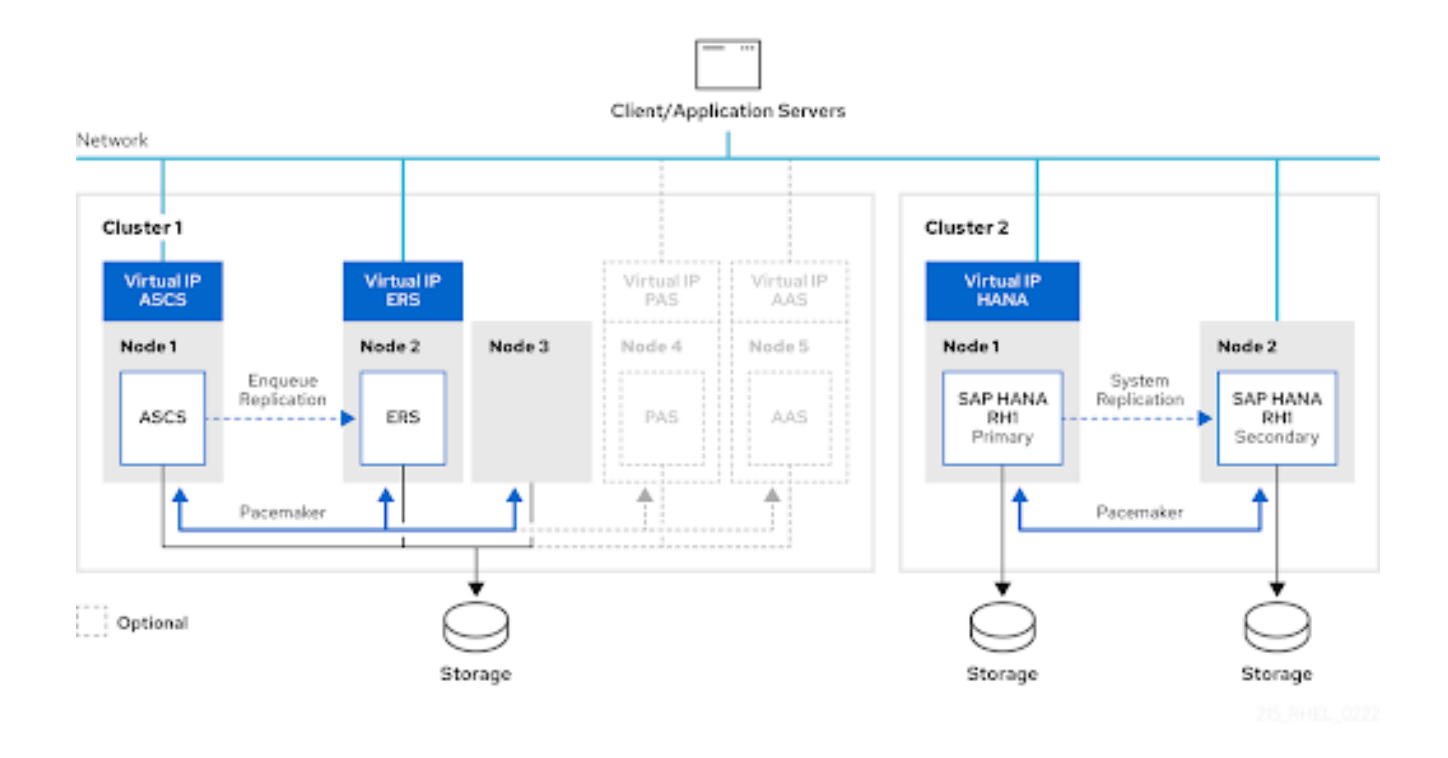

この図では、必要に応じて Primary Application Server および Additional Application Server (PAS/AAS) インスタンスを別のサーバーで管理できることが示されています。ただし、これらのインスタンスを **ASCS** インスタンスや **ERS** インスタンスと同じ HA クラスターノードで実行し、当該クラスターで管 理することもサポートされています。

SAP S/4HANA の場合、"コスト最適化" がなされた HA クラスターセットアップを使用することもでき ます。この場合、HANA システムレプリケーションセットアップの管理に使用するクラスターノード は、**ASCS** および **ERS** インスタンスの管理にも使用されます。

#### <span id="page-11-0"></span>1.4. リソースエージェント

RHEL 9 では、SAP [環境のさまざまなインスタンスタイプを管理するために、](https://access.redhat.com/downloads/content/resource-agents-sap/4.10.0-3.el9/noarch/fd431d51/package)resource-agents-sap RPM パッケージ で以下のリソースエージェントが提供されています。

#### 1.4.1. **SAPInstance** リソースエージェント

**SAPInstance** リソースエージェントは、SAP カーネルの一部である SAP Start Service を使用して、 SAP アプリケーションサーバーインスタンスを管理するために使用できます。このリソースエージェン トは、(A)SCS、ERS、PAS、および AAS インスタンスに加えて、他の SAP インスタンスタイプ (スタ ンドアロン SAP Web Dispatcher インスタンスや、スタンドアロン SAP Gateway インスタンスなど) の 管理にも使用できます (このようなインスタンスを管理する pacemaker リソースを設定する方法 は、How to manage [standalone](https://access.redhat.com/articles/6962925) SAP Web Dispatcher instances using the RHEL HA Add-On を参照して ください)。

**SAPInstance** リソースエージェントのすべての操作は、SAP Startup Framework が提供するコマンド で実行されます。これらのコマンドは、各 SAP インスタンスの **sapstartsrv** プロセスと通信しま す。**sapstartsrv** は、4 つのステータスカラーを使用します。

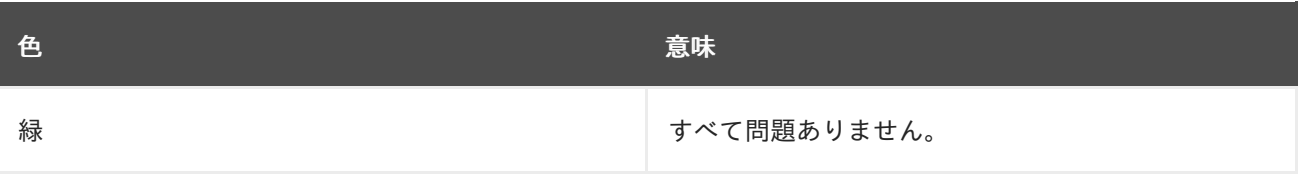

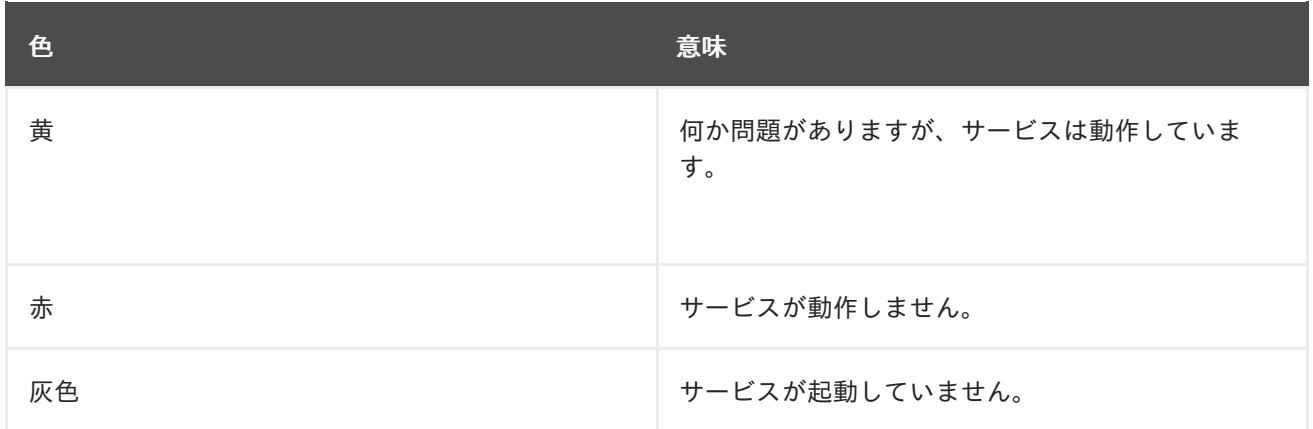

**SAPInstance** リソースエージェントは、緑と黄の場合は問題ないと解釈し、ステータスが赤またはグ レーの場合は NOT\_RUNNING としてクラスターに報告します。

RHEL 9 に同梱される SAPInstance リソースエージェントのバージョンは、systemd に対応した SAP Startup Framework によって管理される SAP [インスタンスもサポートします](https://access.redhat.com/articles/6884531) (詳細は、The Systemd-Based SAP Startup Framework を参照してください)。

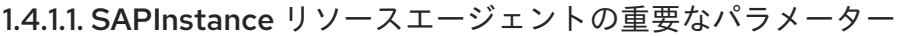

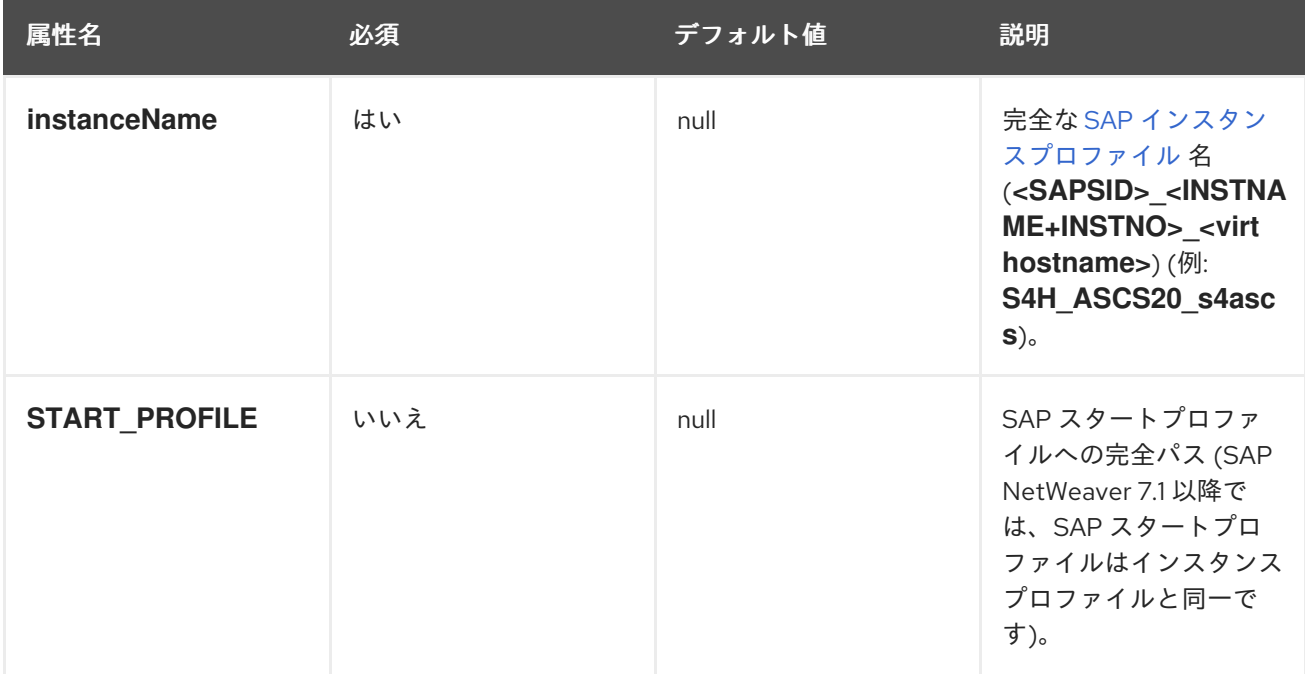

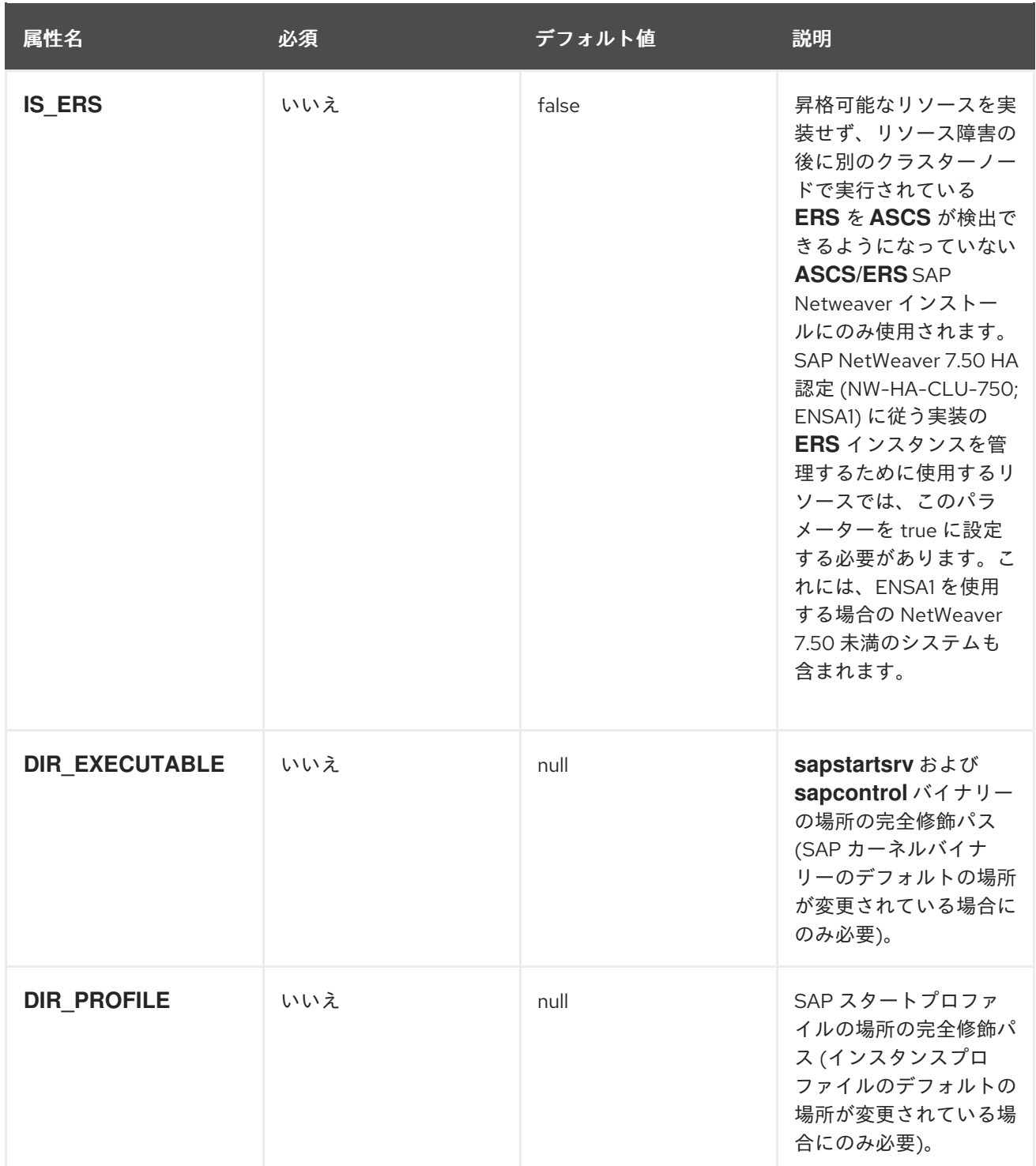

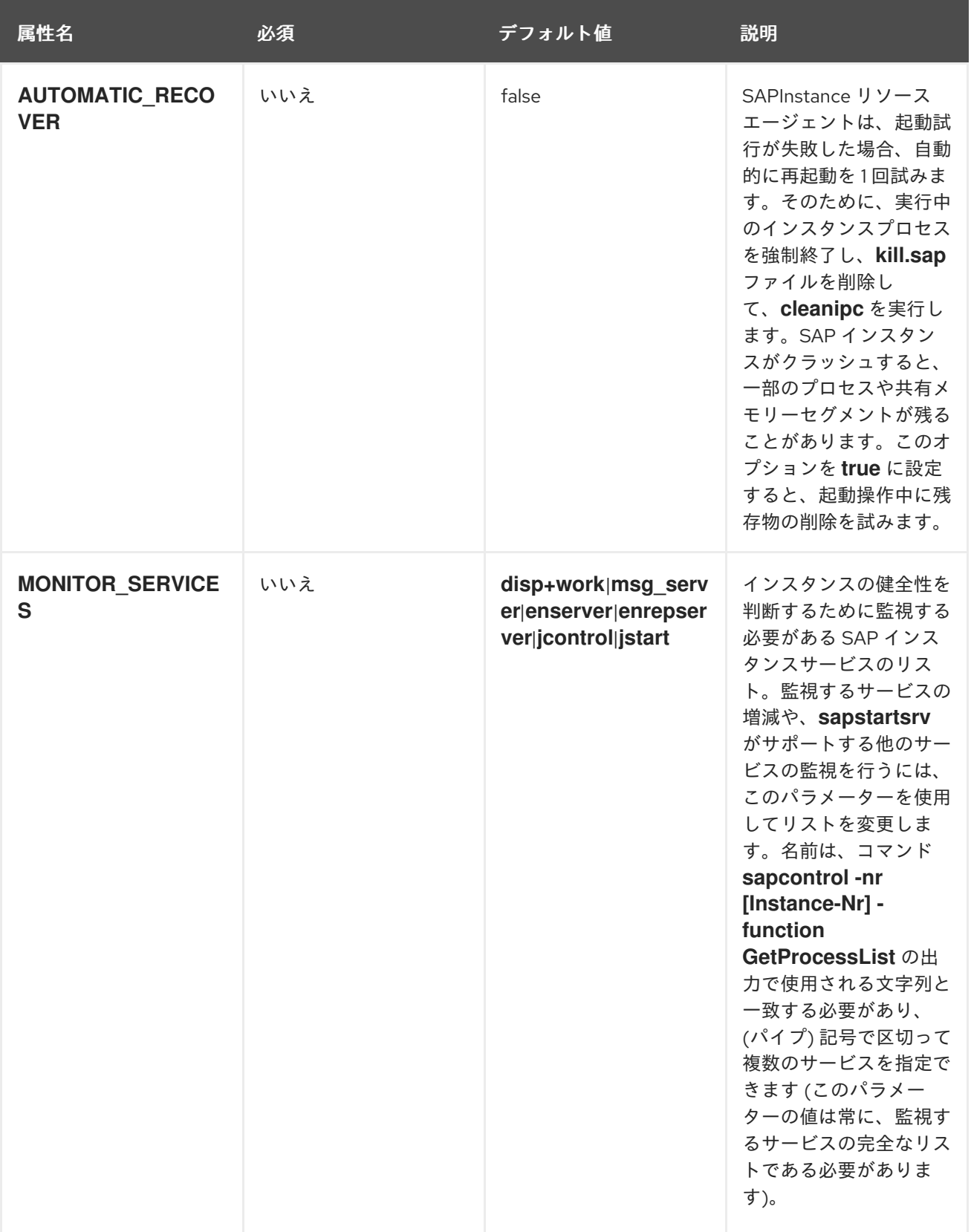

パラメーターの完全なリストは、**pcs resource describe SAPInstance** を実行することで取得できま す。

### 1.4.2. **SAPDatabase** リソースエージェント

**SAPDatabase** リソースエージェントを使用すると、SAP NetWeaver ベースの HA クラスターセット アップの一部として、単一の Oracle、IBM DB2、SAP ASE、または MaxDB のデータベースインスタン [スを管理できます。詳細は、](https://access.redhat.com/articles/3190982)Support Policies for RHEL High Availability Clusters - Management of SAP NetWeaver in a Cluster を参照し、RHEL 9 でサポートされているデータベースバージョンのリストを確 認してください。

**SAPDatabase** リソースエージェントは、データベースコマンドを直接実行しません。**SAP Host Agent** を使用してデータベースを制御します。したがって、SAP Host Agent を各クラスターノードに インストールする必要があります。

**SAPDatabase** リソースエージェントは、データベースインスタンスを管理するための基本機能のみを 提供します。そのため、データベースインスタンスにさらに多くの HA 機能が必要な場合は、代わりに データベースの HA 機能 (Oracle RAC や IBM DB2 HA/DR など) を使用することを推奨します。

S/4HANA HA セットアップの場合、HANA システムレプリケーションを使用して、HANA インスタン スの障害に対する堅牢性を高めることを推奨します。HANA システムレプリケーション HA セットアッ プは、別個のクラスターを使用して実行できます。あるいは、HANA システムレプリケーションセット アップの管理に使用するのと同じ HA クラスターが **ASCS** インスタンスと **ERS** インスタンスを管理す る、"コスト最適化" された S/4HANA HA セットアップを使用することもできます。

#### 1.4.2.1. **SAPDatabase** リソースエージェントの重要なパラメーター

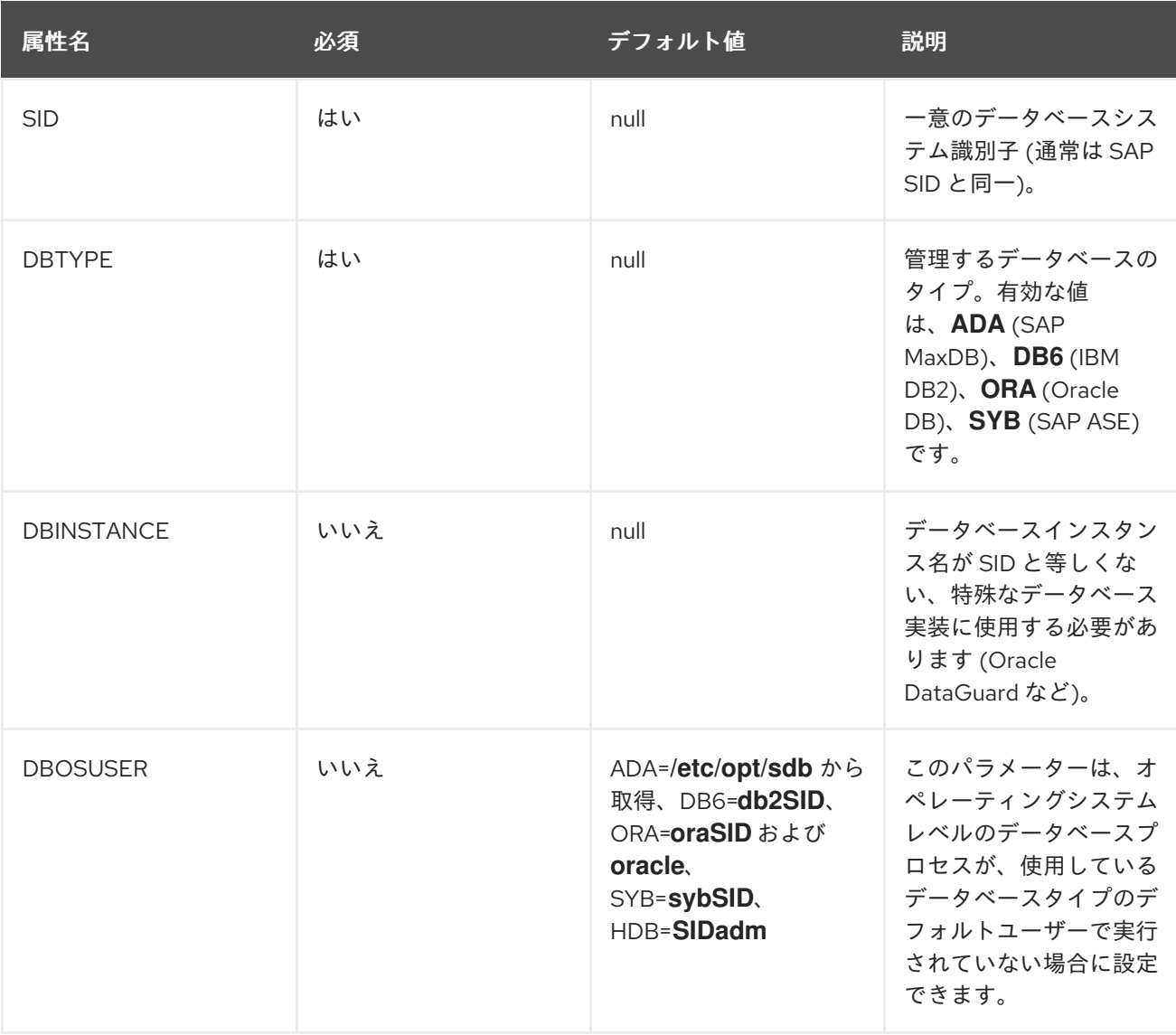

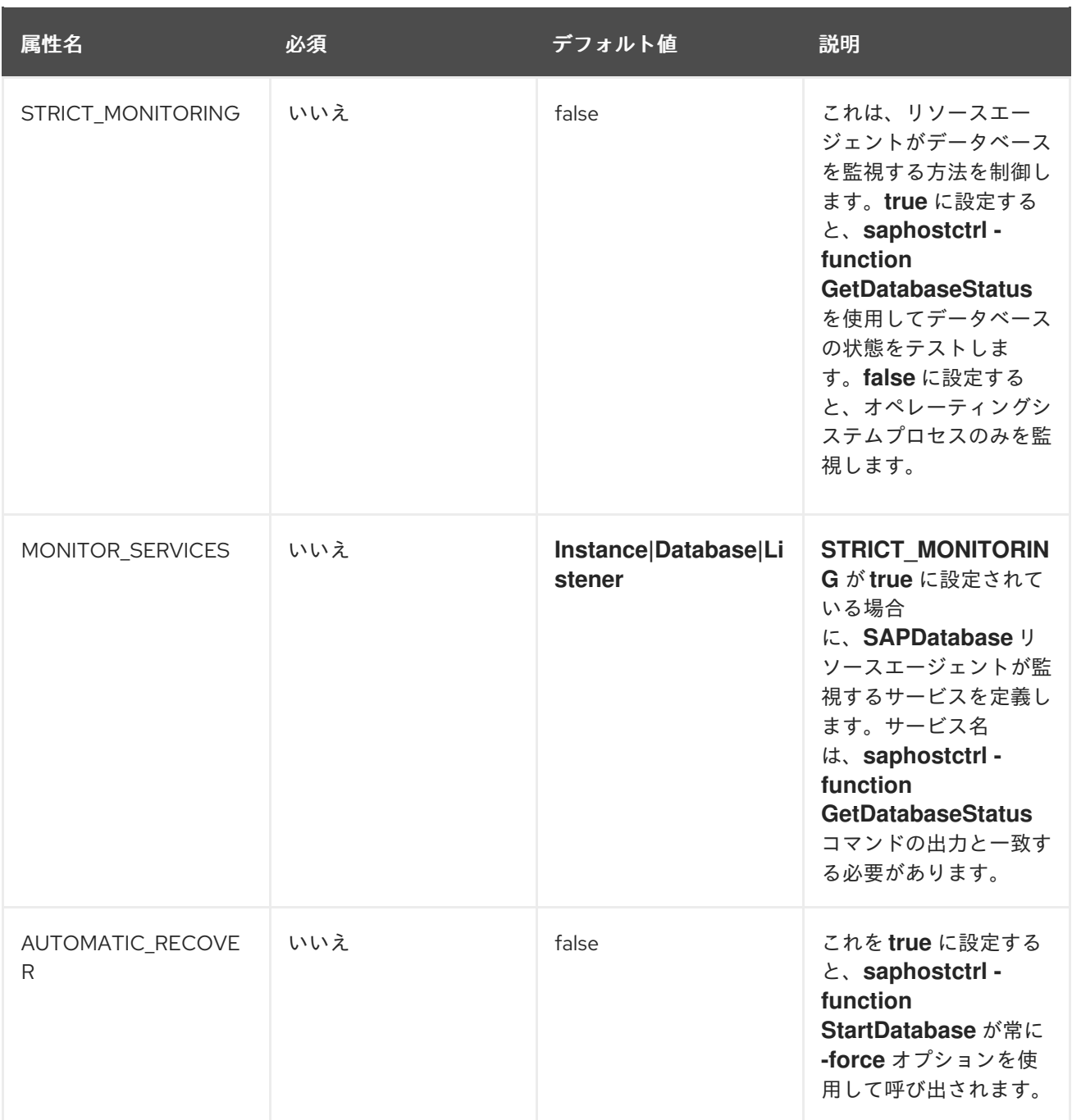

パラメーターの完全なリストは、**pcs resource describe SAPDatabase** を実行することで取得できま す。

### <span id="page-16-0"></span>1.5. マルチ SID サポート (オプション)

このドキュメントで説明するセットアップは、同じ HA クラスター内の複数の SAP 環境 (マルチ SID) の **(A)SCS/ERS** インスタンスを管理するために使用することもできます。たとえば、ABAP と Java ア プリケーションサーバーインスタンスの両方を含む SAP 製品 (SAP Solution Manager など) は、マルチ SID クラスターの候補となる可能性があります。

ただし、このようなセットアップでは、いくつかの追加の考慮事項に留意する必要があります。

#### 1.5.1. 一意の SID とインスタンス番号

競合を避けるために、**(A)SCS/ERS** インスタンスの各ペアは異なる SID を使用する必要があり、異なる SID に属している場合でも、各インスタンスは一意のインスタンス番号を使用する必要があります。

#### 1.5.2. サイジング

各 HA クラスターノードは、複数のインスタンスをサポートするためのサイジングに関する SAP 要件 を満たす必要があります。

#### 1.5.3. インストール

**(A)SCS/ERS** ペアごとに、セクション 4.5、4.6、および 4.7 に記載されているすべての手順を繰り返し てください。各 **(A)SCS/ERS** ペアは、設定ルールに従って個別にフェイルオーバーします。

RHEL 9 のデフォルトの pacemaker 設定では、リソースアクションの特定の失敗 (リ ソースの停止の失敗など) により、クラスターノードがフェンスされます。つまり、たと えば、HA クラスターノードの 1 つの **(A)SCS** インスタンスでリソースの停止に失敗する と、同じ HA クラスターノードで実行されている他のすべてのリソースが停止します。 [この動作を変更する方法については、高可用性クラスターの設定および管理](https://access.redhat.com/documentation/ja-jp/red_hat_enterprise_linux/9/html-single/configuring_and_managing_high_availability_clusters/index#assembly_resource-monitoring-operations-configuring-and-managing-high-availability-clusters) - 第21章リ ソースの監視操作 に記載されている、操作を監視するための on-fail プロパティーの説明 を参照してください。

### <span id="page-17-0"></span>1.6. サポートポリシー

注記

- Support Policies for RHEL High Availability Clusters [Management](https://access.redhat.com/articles/4016901) of SAP S/4HANA
- Support Policies for RHEL High Availability Clusters [Management](https://access.redhat.com/articles/3190982) of SAP NetWeaver in a **Cluster**

### 第2章 要件

#### <span id="page-18-1"></span><span id="page-18-0"></span>2.1. サブスクリプションおよびリポジトリー

すべてのクラスターノードでサブスクリプション、カーネル、およびパッチレベルを同一に保ち、確実 に正しいリポジトリーを有効にすることが重要です。

RHEL 9 で SAP NetWeaver または SAP S/4HANA アプリケーションサーバーを実行するために必要な サブスクリプションとリポジトリーを有効にし、それらを RHEL HA アドオンで管理する方法のガイド ラインについては、RHEL for SAP [サブスクリプションおよびリポジトリー](https://access.redhat.com/documentation/ja-jp/red_hat_enterprise_linux_for_sap_solutions/9/html/rhel_for_sap_subscriptions_and_repositories/index) を確認してください。

#### <span id="page-18-2"></span>2.2. ストレージ要件

クラスターが管理する SAP S/4HANA インストールで使用するディレクトリーは、SAP が提供するガ イドラインに従ってセットアップする必要があります。詳細は、SAP [Directories](https://help.sap.com/docs/SLTOOLSET/910828cec5d14d6685da380aec1dc4ae/d8d6abf3dceb45b9aa7b5f4e44b0d4b4.html?version=CURRENT_VERSION) を参照してくださ い。

#### 2.2.1. ローカルディレクトリー

SAP [のガイダンス](https://help.sap.com/docs/SLTOOLSET/910828cec5d14d6685da380aec1dc4ae/d8d6abf3dceb45b9aa7b5f4e44b0d4b4.html?version=CURRENT_VERSION) に従って、**/usr/sap/**、**/usr/sap/SYS/**、および **/usr/sap/<SAPSID>/** ディレクトリー を、各ノードでローカルに作成する必要があります。SAP システムのインストール後、**/usr/sap/** に は、ノードに固有のファイルおよびディレクトリー (**/usr/sap/sapservices** および **/usr/sap/hostctrl** な ど) がいくつか追加されます。一方で、**/usr/sap/SYS/** には他のファイルおよびディレクトリーへのシン ボリックリンクのみが含まれ、**/usr/sap/<SAPSID>/** は、主にインスタンス固有のディレクトリーのマ ウントポイントとして使用されます。

2.2.2. インスタンス固有のディレクトリー

**(A)SCS**、**ERS**、およびクラスターが管理するその他のアプリケーションサーバーインスタンスの場合 は、インスタンスを実行するノードのローカルディレクトリーとしてクラスターがマウントできる別の SAN LUN または **NFS** エクスポート上に、インスタンス固有のディレクトリーを作成する必要がありま す。以下に例を示します。

- **(A)SCS**: **/usr/sap/<SAPSID>/ASCS<Ins#>/**
- **ERS**: **/usr/sap/<SAPSID>/ERS<Ins#>/**
- アプリケーションサーバー: **/usr/sap/<SAPSID>/D<Ins#>/**

クラスター設定は、インスタンスと仮想 IP の管理に使用するリソースグループの一部として、インス タンスディレクトリーのファイルシステムを管理するリソースを含む必要があります。これにより、ク ラスターが、インスタンスを実行すべきノードに自動的にファイルシステムをマウントできるようにな ります。

インスタンス固有のディレクトリーに SAN LUN を使用する場合、[HA-LVM](https://access.redhat.com/solutions/3067) を使用して、インスタンス ディレクトリーを一度に 1 つのノードにしかマウントできないようにする必要があります。

クラスターがインスタンス自体の起動を試みた時点でファイルシステムが確実にマウントされているよ うに、論理ボリュームを管理するリソース (SAN LUN を使用する場合) およびファイルシステムは必 ず、SAP インスタンスの管理に使用するリソースよりも前に設定する必要があります。

**NFS** を除き、共有ファイルシステム (GFS2 など) を使用してすべてのインスタンス固有ディレクト リーをホストし、それらをすべてのクラスターノードで同時に使用可能にすることは、このドキュメン トで説明する解決策ではサポートされません。

特定のディレクトリーに対して **NFS** エクスポートを使用する際に、**NFS** ファイルサーバー (Azure NetApp Files (ANF) や Amazon EFS など) の同じディレクトリーツリーにディレクトリーが作成されて いる場合は、Filesystem リソースを設定するときにオプション **force\_unmount=safe** を使用する必要 があります。このオプションを使用すると、クラスターは、エクスポートを作成したディレクトリーツ リーで実行中の全プロセスを停止するのではなく、特定の **NFS** エクスポートで実行中のプロセスのみ を停止します (詳細は、During failover of a pacemaker resource, a Filesystem resource kills processes not using the filesystem [を参照してください](https://access.redhat.com/solutions/3357961))。

#### 2.2.3. 共有ディレクトリー

次のディレクトリーは、SAP システムの SAP インスタンスを実行するすべてのサーバーで利用可能と する必要があります。

- **/sapmnt/**
- **/usr/sap/trans/**

**/sapmnt/** ディレクトリーは、SAP システムに含まれるサービスを実行している他のすべてのサーバー (たとえば、HANA DB インスタンスをホストしているサーバーや、クラスターが管理していない追加の アプリケーションサーバーをホストしているサーバー) からもアクセスできる必要があります。

同じ SAP システムのサービスをホストしているすべてのサーバー間で **/sapmnt/** ディレクトリーと **/usr/sap/trans/** ディレクトリーを共有するには、次のいずれかの方法を使用できます。

- 外部 NFS サーバーの使用 (Support Policies for RHEL High Availability Clusters Management of Highly Available Filesystem Mounts [に記載されているように、同じホストを](https://access.redhat.com/articles/3290371) **NFS** サーバーと しても、その **NFS** サーバーから同じ **NFS** エクスポートをマウント ("ループバックマウント") する **NFS** クライアントとしても使用することはサポートされません)。
- GFS2 ファイルシステムの使用 (この場合、すべてのノードに [Resilient](https://access.redhat.com/articles/3130101) Storage Add-on サブス クリプションが必要です。ノードは、クラスターによって管理されていない SAP インスタンス を実行しているサーバーを含みます)。

共有ディレクトリーは、**/etc/fstab** 経由で静的にマウントすることも、クラスターによってマウントを 管理することもできます (この場合、適切な制約を設定して、SAP インスタンスを起動する前に、クラ スターが **/sapmnt/** ディレクトリーをクラスターノードにマウントしていることを確認する必要があり ます)。

### <span id="page-19-0"></span>2.3. フェンシング/STONITH

Support Policies for RHEL High Availability Clusters - General Requirements for [Fencing/STONITH](https://access.redhat.com/articles/2881341) に記 載されているように、RHEL HA アドオンを使用した HA クラスターのセットアップが完全にサポート されるようにするには、動作するフェンシング/STONITH デバイスを各クラスターノードで有効にする 必要があります。

どのフェンシング/STONITH デバイスを使用するかは、クラスターが実行されているプラットフォーム [によって異なります。フェンスエージェントに関する推奨事項については、](https://access.redhat.com/articles/2912891#fencing_stonith)Support Policies for RHEL High Availability Clusters の [Fencing/STONITH](https://access.redhat.com/articles/2912891#fencing_stonith) セクションを確認するか、ハードウェアプロバイダーま たはクラウドプロバイダーに問い合わせて、プラットフォームで使用するフェンスデバイスを確認して ください。

#### 注記

SAP NetWeaver/S/4HANA アプリケーションサーバーインスタンスを管理するための HA クラスターセットアップのフェンスデバイスとして **fence\_scsi/fence\_mpath** を使用 することは、サポートされません。これらのフェンスデバイスは、読み取りと書き込み のために複数のクライアントが同時にアクセスする共有ストレージを管理するクラス [ターセットアップにしか使用できないためです](https://access.redhat.com/articles/3078811) (Support Policies for RHEL High Availability Clusters - fence\_scsi and fence\_mpath を参照してください)。SAP NetWeaver/S/4HANA を管理する HA クラスターの主な目的は、そのような環境で必要 な共有ディレクトリーではなく、SAP アプリケーションサーバーインスタンスを管理す ることです。そのため、**fence\_scsi/fence\_mpath** を使用すると、ノードをフェンスす る必要がある場合に SAP インスタンスが停止しない可能性があります (**fence\_scsi/fence\_mpath** は通常、クラスターが管理するストレージデバイスへのアク セスのみをブロックするため)。

#### <span id="page-20-0"></span>2.4. クォーラム

pacemaker は、クラスターが定足数を満たしているかどうかを判断するためのいくつかのビルトインメ カニズムを提供します。ただし、状況によっては、"スプリットブレイン" 状態が発生した場合にクラス ターのどちら側が稼働状態を維持すべきかをクラスターが判断できるように、クラスターのセットアッ プに "クォーラムデバイス" を追加することが望ましい場合があります。

SAP アプリケーションサーバーインスタンスの管理に使用する HA クラスターセットアップの場合、デ フォルトではクォーラムデバイスは必要ありませんが、必要に応じてそのようなセットアップにクォー ラムデバイスを追加することができます。

クォーラムデバイスをセットアップするための方法は、設定によって異なります。詳細は、次のガイド ラインを参照してください。

**•** Design Guidance for RHEL High Availability Clusters - [Considerations](https://access.redhat.com/articles/3135481) with gdevice Quorum Arbitration

### <span id="page-21-0"></span>第3章 SAP アプリケーションサーバーインスタンスのインストー ル

### <span id="page-21-1"></span>3.1. このドキュメントで使用する設定オプション

以下は、このドキュメントのインスタンスに使用される設定オプションです。これらのオプションは、 ローカルの要件に応じて調整してください。

HA クラスターノードと、HA クラスターによって管理される **(A)SCS** および **ERS** インスタンスの場 合、次の値を使用します。

1st HA cluster node name: node1 2nd HA cluster node name: node2

SID: S4H

ASCS Instance number: 20 ASCS virtual hostname: s4ascs ASCS virtual IP address: 192.168.200.101

ERS Instance number: 29 ERS virtual hostname: s4ers ASCS virtual IP address: 192.168.200.102

オプションのプライマリーアプリケーションサーバー (PAS) および追加のアプリケーションサーバー (AAS) インスタンスの場合は、次の値を使用します。

PAS Instance number: 21 PAS virtual hostname: s4pas PAS virtual IP address: 192.168.200.103

AAS Instance number: 22 AAS virtual hostname: s4aas AAS virtual IP address: 192.168.200.104

### <span id="page-21-2"></span>3.2. SAP インスタンスをインストールするためのクラスターノードの準備

インストールを開始する前に、次のことを確認してください。

- RHEL 9 での SAP アプリケーションサーバーインスタンスの実行に関する SAP および Red Hat の推奨事項に従って、すべての HA クラスターノードに RHEL 9 がインストールおよび設定さ れている。
- RHFL for SAP [サブスクリプションおよびリポジトリー](https://access.redhat.com/documentation/ja-jp/red_hat_enterprise_linux_for_sap_solutions/9/html/rhel_for_sap_subscriptions_and_repositories/index) に記載されているように、RHFL for SAP Applications または RHEL for SAP Solutions サブスクリプションがアクティベートされ、 必要なリポジトリーがすべての HA クラスターノードで有効になっている。
- 共有ストレージとインスタンスディレクトリーが正しいマウントポイントに存在する。
- SAP インスタンスが使用する仮想ホスト名と IP アドレスが双方向で解決でき、仮想 IP アドレ スにアクセスできる。

● SAP インスタンスをインストールする各 HA クラスターノードで、SAP インストールメディア にアクセスできる。

これらのセットアップ手順は、Ansible および **rhel-system-roles-sap** システムロールを使用して、部 分的に自動化できます。詳細は、Red Hat [Enterprise](https://access.redhat.com/documentation/ja-jp/red_hat_enterprise_linux_for_sap_solutions/9/html/red_hat_enterprise_linux_system_roles_for_sap/index) Linux System Roles for SAP を参照してくださ い。

### <span id="page-22-0"></span>3.3. SAP インスタンスのインストール

Software Provisioning Manager (SWPM) を使用して、次の順序でインスタンスをインストールしま す。

- **(A)SCS** インスタンス
- **ERS** インスタンス
- DBインスタンス
- PAS インスタンス
- AAS インスタンス

次のセクションでは、このドキュメントで説明している HA クラスターセットアップで管理する SAP インスタンスをインストールする際に従う必要がある、具体的な推奨事項をいくつか示します。SAP NetWeaver または S/4HANA アプリケーションサーバーインスタンスのインストール方法の詳細は、 公式の SAP インストールガイドを確認してください。

#### 3.3.1. node1 への **(A)SCS** のインストール

SAP インスタンスに必要なローカルディレクトリーとマウントポイントは、**(A)SCS** インスタンスをイ ンストールする HA クラスターノードに作成する必要があります。

/sapmnt/ /usr/sap/ /usr/sap/SYS/ /usr/sap/trans/ /usr/sap/S4H/ASCS20/

インストールを開始する前に、共有ディレクトリーとインスタンスディレクトリーを手動でマウントす る必要があります。

また、**(A)SCS** インスタンスの仮想 IP アドレスを node 1 で有効にする必要があり、 **ERS** インスタンス の仮想ホスト名が仮想 IP アドレスに解決されることを検証しておく必要があります。

SAP インストーラーを実行するときは、**(A)SCS** インスタンスに使用する仮想ホスト名を必ず指定して ください。

[root@node1]# ./sapinst SAPINST\_USE\_HOSTNAME=s4ascs

**(A)SCS** インスタンスのインストールには、**High-Availability System** オプションを選択します。

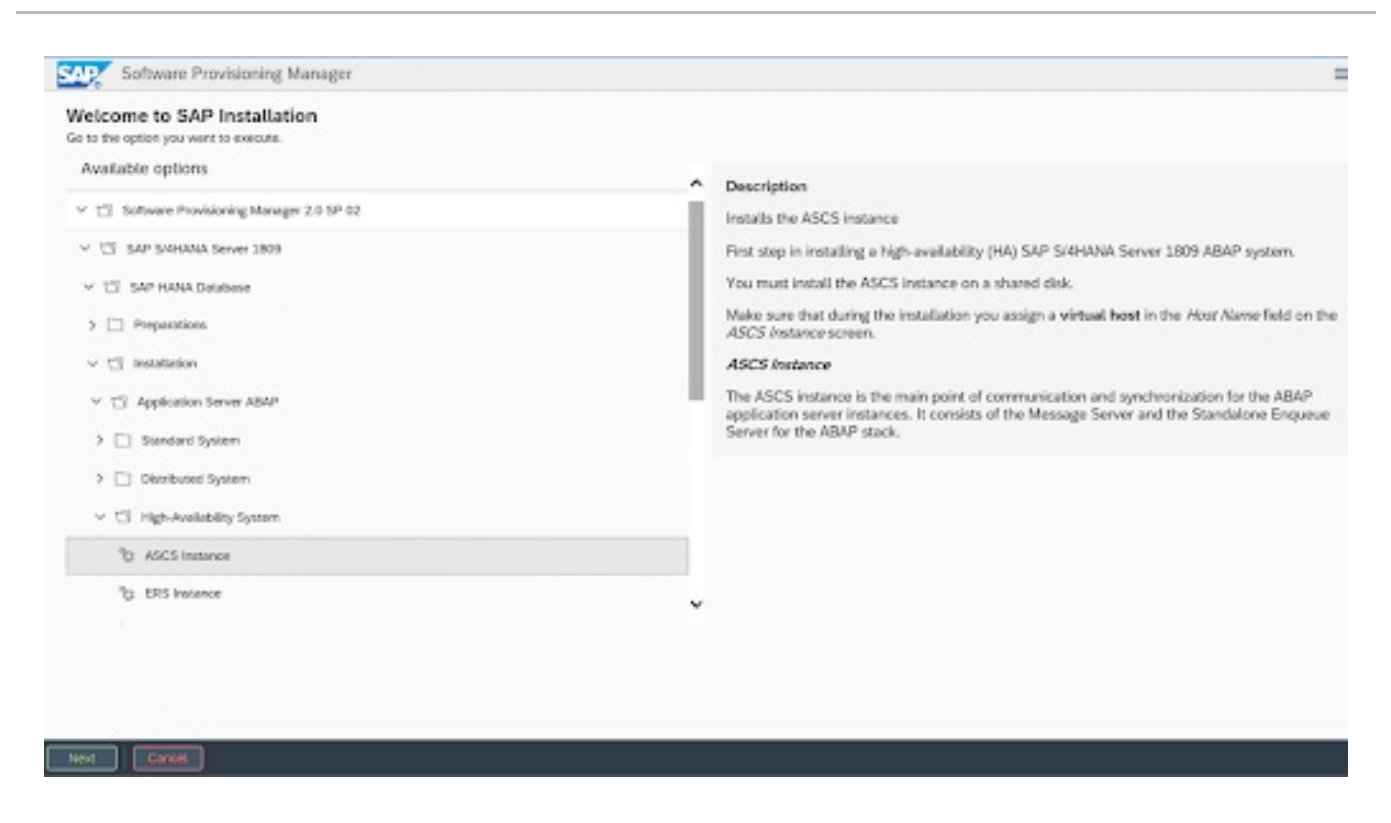

#### 3.3.2. node2 への **ERS** のインストール

SAP インスタンスに必要なローカルディレクトリーとマウントポイントは、**ERS** インスタンスをイン ストールする HA クラスターノードに作成する必要があります。

/sapmnt/ /usr/sap/ /usr/sap/SYS/ /usr/sap/trans/ /usr/sap/S4H/ERS29

インストールを開始する前に、共有ディレクトリーとインスタンスディレクトリーを手動でマウントす る必要があります。

また、**ERS** インスタンスの仮想 IP アドレスを node 2 で有効にする必要があり、 **ERS** インスタンスの 仮想ホスト名が仮想 IP アドレスに解決されることを検証しておく必要があります。

インストールを開始するときに、**ERS** インスタンスの仮想ホスト名を必ず指定してください。

[root@node2]# ./sapinst SAPINST\_USE\_HOSTNAME=s4ers

**ERS** インスタンスのインストールには、High-Availability System オプションを選択します。

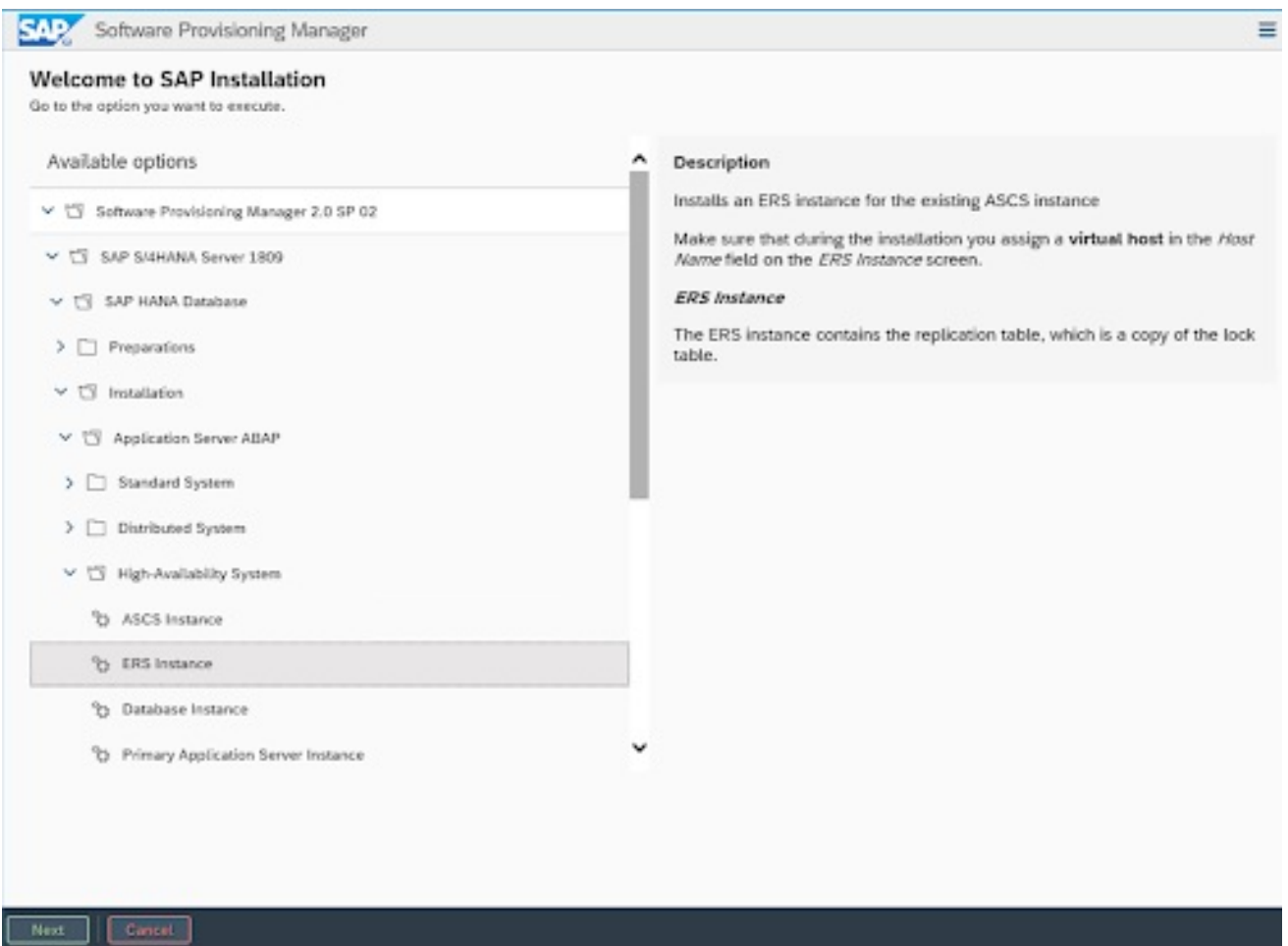

3.3.3. プライマリー/追加のアプリケーションサーバーインスタンスのインストール

SAP インスタンスに必要なローカルディレクトリーとマウントポイントは、プライマリーまたは追加の アプリケーションサーバーインスタンスをインストールする HA クラスターノードに作成する必要があ ります。

/sapmnt/ /usr/sap/ /usr/sap/SYS/ /usr/sap/trans/ /usr/sap/S4H/ /usr/sap/S4H/D<lns#>

インストールを開始する前に、共有ディレクトリーとインスタンスディレクトリーを手動でマウントす る必要があります。

また、アプリケーションサーバーインスタンスの仮想 IP アドレスを HA クラスターノードで有効にす る必要があり、アプリケーションサーバーインスタンスの仮想ホスト名が仮想 IP アドレスに解決され ることを検証しておく必要があります。

インストーラーの起動時にインスタンスの仮想ホスト名を指定します。

[root@node<X>]# ./sapinst SAPINST\_USE\_HOSTNAME=<virtual hostname of instance>

アプリケーションサーバーインスタンスのインストールには、 High-Availability System オプションを 選択します。

### <span id="page-25-0"></span>3.4. インストール後の設定

3.4.1. **(A)SCS** プロファイルの変更

インスタンスはクラスターによって管理されるため、**(A)SCS** インスタンスプロファイルを変更して、 インスタンスの **sapstartsrv** プロセスによるエンキューサーバープロセスの自動再起動を防ぐ必要があ ります。

**(A)SCS** インスタンスプロファイルを変更するには、次のコマンドを実行します。

[root@node1]# sed -i -e 's/Restart\_Program\_01/Start\_Program\_01/' /sapmnt/S4H/profile/S4H\_ASCS20\_s4ascs

#### 3.4.2. **ERS** プロファイルの変更

**ERS** インスタンスはクラスターによって管理されるため、**ERS** インスタンスプロファイルを変更し て、インスタンスの **sapstartsrv** によるエンキューレプリケーションサーバープロセスの自動再起動を 防ぐ必要があります。

**ERS** インスタンスプロファイルを変更するには、次のコマンドを実行します。

[root@node2]# sed -i -e 's/Restart\_Program\_00/Start\_Program\_00/' /sapmnt/S4H/profile/S4H\_ERS29\_s4ers

#### 3.4.3. **/usr/sap/sapservices** ファイルの更新

HA クラスターが管理する SAP インスタンスが HA クラスターの制御外で起動しないようにするには、 すべてのクラスターノードの **/usr/sap/sapservices** ファイルで次の行がコメントアウトされているこ とを確認してください。

#LD\_LIBRARY\_PATH=/usr/sap/S4H/ERS29/exe:\$LD\_LIBRARY\_PATH; export LD\_LIBRARY\_PATH; /usr/sap/S4H/ERS29/exe/sapstartsrv pf=/usr/sap/S4H/SYS/profile/S4H\_ERS29\_s4ers -D -u s4hadm

#LD\_LIBRARY\_PATH=/usr/sap/S4H/ASCS20/exe:\$LD\_LIBRARY\_PATH; export LD\_LIBRARY\_PATH; /usr/sap/S4H/ASCS20/exe/sapstartsrv pf=/usr/sap/S4H/SYS/profile/S4H\_ASCS20\_s4ascs -D -u s4hadm

#LD\_LIBRARY\_PATH=/usr/sap/S4H/D21/exe:\$LD\_LIBRARY\_PATH; export LD\_LIBRARY\_PATH; /usr/sap/S4H/D21/exe/sapstartsrv pf=/usr/sap/S4H/SYS/profile/S4H\_D21\_s4hpas -D -u s4hadm

#LD\_LIBRARY\_PATH=/usr/sap/S4H/D22/exe:\$LD\_LIBRARY\_PATH; export LD\_LIBRARY\_PATH; /usr/sap/S4H/D22/exe/sapstartsrv pf=/usr/sap/S4H/SYS/profile/S4H\_D22\_s4haas -D -u s4hadm

3.4.4. フェイルオーバーノードでのインスタンス固有ディレクトリーのマウントポイン トの作成

インスタンス固有のディレクトリーをマウントするマウントポイントを作成する必要があります。ユー ザーとグループの所有権は、すべての HA クラスターノードで **<sid>adm** ユーザーと sapsys グループ に設定する必要があります。

[root@node1]# mkdir /usr/sap/S4H/ERS29/

[root@node1]# chown s4hadm:sapsys /usr/sap/S4H/ERS29/

[root@node2]# mkdir /usr/sap/S4H/ASCS20 [root@node2]# chown s4hadm:sapsys /usr/sap/S4H/ASCS20

[root@node<x>]# mkdir /usr/sap/S4H/D<Ins#> [root@node<x>]# chown s4hadm:sapsys /usr/sap/S4H/D<Ins#>

3.4.5. すべてのクラスターノードで SAP インスタンスを起動および停止できることの 確認

**sapcontrol`** を使用して **(A)SCS** インスタンスと **ERS** インスタンスを停止し、インスタンス固有の ディレクトリーをアンマウントして、他のノードにマウントします。

/usr/sap/S4H/ASCS20/ /usr/sap/S4H/ERS29/ /usr/sap/S4H/D<Ins#>/

**sapcontrol** を使用したすべての SAP インスタンスの手動での起動および停止が、すべての HA クラス ターノードで機能すること、および SAP が提供するツールを使用して SAP インスタンスが正しく実行 されていることを確認します。

3.4.6. 正しいバージョンの SAP Host Agent がすべての HA クラスターノードにインス トールされていることの確認

各クラスターノードで次のコマンドを実行して、SAP Host Agent のバージョンが同じであり、最小 バージョン要件を満たしていることを確認します。

[root@node<x>]# /usr/sap/hostctrl/exe/saphostexec -version

SAP Host Agent [を更新する必要がある場合は、](https://service.sap.com/sap/support/notes/1031096)SAP Note 1031096-Installing Package SAPHOSTAGENT を確認してください。

3.4.7. 恒久的な SAP ライセンスキーのインストール

フェイルオーバー後も SAP インスタンスが確実に実行し続けるようにするには、各クラスターノード のハードウェアキーに基づいて複数の SAP ライセンスキーをインストールすることが必要な場合があ ります。詳細は、SAP Note 1178686 - Linux: [Alternative](https://me.sap.com/notes/1178686) method to generate a SAP hardware key を参 照してください。

#### 3.4.8. **systemd** 対応の SAP インスタンスを使用する場合に必要な追加の変更

クラスターが管理する SAP インスタンスが [systemd](https://me.sap.com/notes/3115048) 対応 の場合、**systemd** が HA クラスターによる SAP [インスタンスの管理を妨げないように、追加の設定変更が必要です。詳細は、](https://access.redhat.com/articles/6884531#red-hat-ha-solutions-for-sap)2.Red Hat HA Solutions for SAP (The [Systemd-Based](https://access.redhat.com/articles/6884531) SAP Startup Framework ) を参照してください。

### 第4章 クラスターのセットアップ

### <span id="page-27-1"></span><span id="page-27-0"></span>4.1. 各ノードでの基本的なクラスターインストールの実行

まず pacemaker クラスターをセットアップするには、RHEL 9 [での高可用性クラスターの設定と管理](https://access.redhat.com/documentation/ja-jp/red_hat_enterprise_linux/9/html/configuring_and_managing_high_availability_clusters/index) を参照してください。

フェンシング/STONITH セットアップについては、Support Policies for RHEL High Availability Clusters - General Requirements for Fencing/STONITH [のガイドラインに従ってください。さまざまなプラット](https://access.redhat.com/articles/2881341) [フォームでサポートされているフェンシング](https://access.redhat.com/articles/2912891#platforms)/STONITH エージェントに関する情報は、Cluster Platforms and Architectures で入手できます。

このガイドの残りの部分では、以下が適切に機能していることを前提とします。

- Pacemaker クラスターがドキュメントに従って設定されており、適切かつ機能するフェンシン グを備えている ([フェンシングが適切に機能していることを確認する手順は、](https://access.redhat.com/solutions/18803)How to test fence devices and fencing configuration in a Red Hat High Availability cluster? を参照してください)。
- Setting up Enqueue [Replication](https://blogs.sap.com/2012/12/01/setting-up-enqueue-replication-server-fail-over/) Server failover で説明されているように、(A)SCS インスタン スと ERS インスタンス間のエンキューレプリケーションを手動でテストしている。
- すべての HA クラスターノードが RHEL for SAP [Applications](https://access.redhat.com/solutions/34169) または RHEL for SAP [Solutions](https://access.redhat.com/documentation/ja-jp/red_hat_enterprise_linux_for_sap_solutions/9/html/overview_of_red_hat_enterprise_linux_for_sap_solutions_subscription/index) にサブスクライブされており、RHEL for SAP [サブスクリプションおよびリポジトリー](https://access.redhat.com/documentation/ja-jp/red_hat_enterprise_linux_for_sap_solutions/9/html/rhel_for_sap_subscriptions_and_repositories/index) で説明 されているように、必要なリポジトリーが有効になっている。

### <span id="page-27-2"></span>4.2. 一般的なクラスタープロパティーの設定

リソースの不必要なフェイルオーバーを回避するには、1 つのクラスターノードで次のコマンドを実行 して、**resource-stickiness** パラメーターと **migration-threshold** パラメーターのデフォルト値を設定 します。

[root@node1]# pcs resource defaults update resource-stickiness=1 [root@node1]# pcs resource defaults update migration-threshold=3

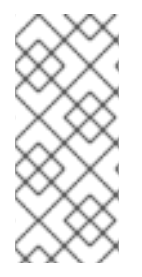

#### 注記

**resource-stickiness=1** は、リソースが現在の場所で実行し続けることを奨励します が、**migration-threshold=3** は、3 回の失敗後にリソースを新しいノードに移動させま す。リソースが時期尚早に別のノードにフェイルオーバーするのを防ぐには、通常は 3 で十分です。これにより、リソースのフェイルオーバー時間が制御可能な制限内に収ま るようになります。

<span id="page-27-3"></span>4.3. すべてのクラスターノードへの **RESOURCE-AGENTS-SAP** パッケージのイン ストール

**SAPInstance** リソースエージェントおよび **SAPDatabase** リソースエージェントは、別個の **resourceagents-sap** パッケージで提供されます。次のコマンドを実行して、各 HAcluster ノードにインストー ルします。

[root@node<x>]# dnf install resource-agents-sap

#### <span id="page-28-0"></span>4.4. 共有ファイルシステムへのアクセスの設定

SAP インスタンスが動作するには、次の共有ファイルシステムがすべてのクラスターノードで利用可能 である必要があります。

/sapmnt /usr/sap/trans

共有ファイルシステムは、クラスターによって管理することも、各クラスターノードの **/etc/fstab** に追 加することで静的にマウントすることもできます。

4.4.1. クラスターによって管理される共有ファイルシステムの設定

外部 **NFS** サーバーからすべてのクラスターノードに共有ファイルシステムをマウントするには、以下 に示すように、Filesystem クラスターリソースのクローンを作成します。

[root@node1]# pcs resource create s4h\_fs\_sapmnt Filesystem device='<NFS\_Server>: <sapmnt\_nfs\_share>' directory='/sapmnt' fstype='nfs' clone interleave=true [root@node1]# pcs resource create s4h\_fs\_sap\_trans Filesystem device='<NFS\_Server>: <sap\_trans\_nfs\_share>' directory='/usr/sap/trans' fstype='nfs' clone interleave=true

4.4.2. クラスターの外部で管理される共有ファイルシステムの設定

共有ファイルシステムがクラスターによって管理されない場合は、pacemaker サービスを起動する前 に、共有ファイルシステムが利用可能であることを確認する必要があります。

共有ファイルシステムがクラスターの外部で管理される場合に、共有ファイルシステムへのアクセスを 必要とするリソースをクラスターが起動する前に、共有ファイルシステムを確実にマウントする方法 は、第 13 章 [クラスターリソースの実行順序の決定](https://access.redhat.com/documentation/ja-jp/red_hat_enterprise_linux/9/html/configuring_and_managing_high_availability_clusters/assembly_determining-resource-order.adoc-configuring-and-managing-high-availability-clusters#proc_configuring-nonpacemaker-dependencies.adoc-determining-resource-order) を参照してください。

### <span id="page-28-1"></span>4.5. **(A)SCS** リソースグループの設定

4.5.1. **(A)SCS** インスタンスの仮想 IP アドレスを管理するリソースの作成

アプリケーションサーバーやその他のクライアントが HA クラスターノードで現在実行中の **(A)SCS** イ ンスタンスに接続できるようにするには、ある HA クラスターノードから別の HA クラスターノードに **(A)SCS** インスタンスが移動する際に、クラスターが、そのインスタンスに割り当てられている仮想 IP アドレスを移動させる必要があります。

このためには、仮想 IP を管理するリソースを、**(A)SCS** インスタンスの管理に使用するリソースグルー プの一部として作成する必要があります。

HA クラスターが実行されているプラットフォームに基づいて、仮想 IP アドレスを管理するための適切 なリソースエージェントを使用してください。

物理サーバーまたは仮想マシンでは、**IPaddr2** リソースエージェントを使用してリソースを作成できま す。

[root@node1]# pcs resource create s4h\_vip\_ascs20 IPaddr2 ip=192.168.200.101 --group s4h ASCS20 group

4.5.2. **(A)SCS** インスタンスディレクトリーを管理するリソースの作成

SAP では、インスタンスディレクトリーが、インスタンスが実行されている HA クラスターノード上で のみ使用可能であることが必要であるため、インスタンスディレクトリーに使用されるファイルシステ ムを管理するための HA クラスターリソースをセットアップする必要があります。

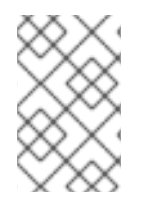

#### 注記

インスタンスディレクトリーが **NFS** に格納されている場合でも、HA クラスターが、 SAP インスタンスを実行すべき HA クラスターノードにのみ **NFS** エクスポートをマウン トできるように、リソースを作成する必要があります。

#### 4.5.2.1. **NFS**

**(A)SCS** インスタンスのインスタンスディレクトリーが **NFS** にある場合は、**(A)SCS** インスタンスを管 理するリソースグループの一部としてそのインスタンスディレクトリーを管理するリソースを、次のコ マンドで作成できます。

[root@node1]# pcs resource create s4h\_fs\_ascs20 Filesystem device='<NFS\_Server>: <s4h\_ascs20\_nfs\_share>' directory=/usr/sap/S4H/ASCS20 fstype=nfs force\_unmount=safe --group s4h\_ASCS20\_group \ op start interval=0 timeout=60 \ op stop interval=0 timeout=120 \ op monitor interval=200 timeout=40

#### 4.5.2.2. **HA-LVM**

**HA-LVM** を使用して **(A)SCS** インスタンスのインスタンスディレクトリーを管理する場合は、記事 What is a Highly Available LVM (HA-LVM) [configuration](https://access.redhat.com/solutions/3067) and how do I implement it? のガイドラインに 従って設定する必要があります。

まず、**LVM-activate** クラスターリソースを追加し、次に Filesystem クラスターリソースを追加する必 要があります。

[root@node1]# pcs resource create s4h\_fs\_ascs20\_lvm LVM-activate volgrpname='<ascs\_volume\_group>' vg\_access\_mode=system\_id --group s4h\_ASCS20\_group

[root@node1]# pcs resource create s4h\_fs\_ascs20 Filesystem device='/dev/mapper/<ascs\_logical\_volume>' directory=/usr/sap/S4H/ASCS20 fstype=ext4 --group s4h\_ASCS20\_group

#### 4.5.3. **(A)SCS** インスタンスを管理するためのリソースの作成

[root@node1]# pcs resource create s4h\_ascs20 SAPInstance InstanceName="S4H\_ASCS20\_rhascs" START\_PROFILE=/sapmnt/S4H/profile/S4H\_ASCS20\_rhascs AUTOMATIC\_RECOVER=false \ meta resource-stickiness=5000 migration-threshold=1 \ --group s4h\_ASCS20\_group \ op monitor interval=20 on-fail=restart timeout=60 \ op start interval=0 timeout=600 \ op stop interval=0 timeout=600

**resource-stickiness=5000** は、**ERS** リソースによるフェイルオーバー制約のバランスをとるために使 用され、リソースが起動したノードに留まり、クラスター内で制御不能に移行しないようにします。

**migration-threshold=1** を指定すると、**(A)SCS** インスタンスは、問題が検出されたときに同じ HA ク ラスターノードで再起動するのではなく、別のノードにフェイルオーバーします。**ENSA2** では同じ HA クラスターノードでの **(A)SCS** インスタンスの再起動が許可されるため、**ENSA2** セットアップでは、 このオプションは必要ありません。

リソースグループのすべてのリソースを作成したら、リソーススティッキネスをグループに追加して、 可能であれば **(A)SCS** インスタンスが HA クラスターノードに留まるようにします。

[root@node1]# pcs resource meta s4h\_ASCS20\_group resource-stickiness=3000

### <span id="page-30-0"></span>4.6. **ERS** リソースグループの設定

4.6.1. **ERS** インスタンスの仮想 IP アドレスを管理するためのリソースの作成

**ERS** インスタンスは、アプリケーションサーバーから直接アクセスされるわけではありませんが、現 在 HA クラスターノードで実行中の **ERS** インスタンスに SAP 管理ツールが接続できるように、仮想 IP が必要です。したがって、ある HA クラスターノードから別の HA クラスターノードに **(A)SCS** インス タンスが移動する際は、インスタンスに割り当てられた仮想 IP アドレスをクラスターが移動する必要 があります。

このためには、仮想 IP を管理するリソースを、**ERS** インスタンスの管理に使用するリソースグループ の一部として作成する必要があります。

HA クラスターが実行されているプラットフォームに基づいて、仮想 IP アドレスを管理するための適切 なリソースエージェントを使用してください。

物理サーバーまたは仮想マシンでは、**IPaddr2** リソースエージェントを使用してリソースを作成できま す。

[root@node1]# pcs resource create s4h\_vip\_ers29 IPaddr2 ip=192.168.200.102 --group s4h\_ERS29\_group

4.6.2. **ERS** インスタンスディレクトリーを管理するためのリソースの作成

SAP では、インスタンスディレクトリーが、インスタンスが実行されている HA クラスターノード上で のみ使用可能であることが必要であるため、インスタンスディレクトリーに使用されるファイルシステ ムを管理するための HA クラスターリソースをセットアップする必要があります。

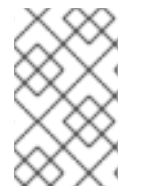

#### 注記

インスタンスディレクトリーが **NFS** に格納されている場合でも、HA クラスターが、 SAP インスタンスを実行すべき HA クラスターノードにのみ **NFS** エクスポートをマウン トできるように、リソースを作成する必要があります。

#### 4.6.2.1. **NFS**

**ERS** インスタンスのインスタンスディレクトリーが **NFS** にある場合は、ERS インスタンスを管理する ためのリソースグループの一部としてそのインスタンスディレクトリーを管理するリソースを、次のコ マンドで作成できます。

[root@node1]# pcs resource create s4h\_fs\_ers29 Filesystem device='<NFS\_Server>: <s4h\_ers29\_nfs\_share>' directory=/usr/sap/S4H/ERS29 fstype=nfs force\_unmount=safe --group s4h\_ERS29\_group \ op start interval=0 timeout=60 \ op stop interval=0 timeout=120 \ op monitor interval=200 timeout=40

#### 4.6.2.2. **HA-LVM**

**HA-LVM** を使用して **ERS** [インスタンスのインスタンスディレクトリーを管理する場合は、記事](https://access.redhat.com/solutions/3067) What is a Highly Available LVM (HA-LVM) configuration and how do I implement it? のガイドラインに従って 設定する必要があります。

まず、**LVM-activate** クラスターリソースを追加し、次に Filesystem クラスターリソースを追加する必 要があります。

[root@node1]# pcs resource create s4h\_fs\_ers29\_lvm LVM-activate volgrpname='<ers\_volume\_group>' vg\_access\_mode=system\_id --group s4h\_ERS29\_group

# pcs resource create s4h\_fs\_ers29 Filesystem device='/dev/mapper/<ers\_logical\_volume>' directory=/usr/sap/S4H/ERS29 fstype=ext4 --group s4h\_ERS29\_group

4.6.3. **ERS** インスタンスを管理するためのリソースの作成

ERS インスタンスクラスターリソースを作成します。

[root@node1]# pcs resource create s4h\_ers29 SAPInstance InstanceName="S4H\_ERS29\_rhers" START\_PROFILE=/sapmnt/S4H/profile/S4H\_ERS29\_rhers AUTOMATIC\_RECOVER=false IS\_ERS=true --group s4h\_ERS29\_group \ op monitor interval=20 on-fail=restart timeout=60 \ op start interval=0 timeout=600 \ op stop interval=0 timeout=600

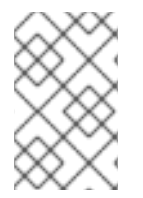

#### 注記

**ENSA1** [デプロイメントの場合、](https://access.redhat.com/solutions/5474031)**IS\_ERS=true** 属性は必須です。**IS\_ERS** の詳細は、How does the IS\_ERS attribute work on a SAP NetWeaver cluster with Standalone Enqueue Server (ENSA1 and ENSA2)? を参照してください。

### <span id="page-31-0"></span>4.7. 制約の作成

4.7.1. **(A)SCS** および **ERS** リソースグループのコロケーション制約を作成する

リソースグループ **s4h\_ASCS20\_group** と **s4h\_ERS29\_group** は、同じノードで実行されないように する必要があります。グループの順序は重要です。

[root@node1]# pcs constraint colocation add s4h\_ERS29\_group with s4h\_ASCS20\_group -5000

#### 4.7.2. **(A)SCS** リソースの場所の制約を作成する (**ENSA1** のみ)

**ENSA1** を使用する場合、フェイルオーバーの発生時に、**ERS** インスタンスを実行しているノードに **(A)SCS** インスタンスを確実に移動する必要があります。

[root@node1]# pcs constraint location s4h\_ascs20 rule score=2000 runs\_ers\_S4H eq 1

4.7.3. **(A)SCS** および **ERS** リソースグループの順序の制約を作成する

pacemaker が **ERS** インスタンスを管理するためのリソースグループを停止すると同時に **(A)SCS** イン スタンスを管理するためのリソースグループを開始することを決定した場合は、**(A)SCS** インスタンス を管理するためのリソースグループが起動した後に、**ERS** インスタンスを管理するためのリソースグ ループを停止します。

[root@node1]# pcs constraint order start s4h\_ASCS20\_group then stop s4h\_ERS29\_group symmetrical=false kind=Optional

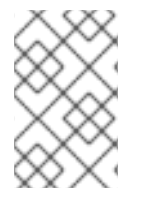

#### 注記

**symmetrical=false** および **kind=Optional** が使用されるため、この制約が有効にならな い状況が発生する場合があります。詳細は[、クラスターリソースの実行順序の決定](https://access.redhat.com/documentation/ja-jp/red_hat_enterprise_linux/9/html/configuring_and_managing_high_availability_clusters/assembly_determining-resource-order.adoc-configuring-and-managing-high-availability-clusters#doc-wrapper) を参 照してください。

4.7.4. クラスターが管理する **/sapmnt** リソースの順序の制約を作成する

共有ファイルシステム **/sapmnt** がクラスターによって管理されている場合、次の制約を使用する と、**(A)SCS** および **ERS** インスタンスの管理に使用するリソースグループは、**/sapmnt** ファイルシス テムが使用可能になった後にのみ起動するようになります。

[root@node1]# pcs constraint order s4h\_fs\_sapmnt-clone then s4h\_ASCS20\_group [root@node1]# pcs constraint order s4h\_fs\_sapmnt-clone then s4h\_ERS29\_group

### <span id="page-32-0"></span>4.8. データベースインスタンスを管理するためのクラスターリソースグルー プの設定 (オプション)

レガシーデータベース (Oracle、IBM DB2、SAP ASE、SAP MaxDB など) を引き続き使用している SAP NetWeaver ベースの SAP 製品の管理に HA クラスターを使用する場合、データベースインスタンスを クラスターで管理することもできます。

この章では、**SAPDatabase** リソースエージェント、仮想 IP アドレス、それに必要なファイルシステム を使用して、単一のデータベースインスタンスを管理するためのリソースグループをセットアップする 方法の例を示します。

**SAPDatabase** リソースエージェントは S/4HANA セットアップでは使用できないため、この章で説明 するセットアップ例では、S4H ではなく **SAPSID RH1** を使用します。

4.8.1. データベースインスタンスの仮想 IP アドレスを管理するリソースの作成

**rh1\_SAPDatabase\_group** の一部となるデータベースインスタンスにアクセスするための仮想 IP アド レスを管理するリソースを作成するには、次のコマンドを使用します。

[root]# pcs resource create rh1\_vip\_db IPaddr2 ip=192.168.200.115 --group rh1\_SAPDatabase\_group

4.8.2. データベースインスタンスが使用するディレクトリーを管理するリソースの作成

データベースインスタンスが別のシステムで誤って同時に起動してデータが破損するのを避けるため に、データベースインスタンスが使用するディレクトリーは、データベースインスタンスを実行する HA クラスターノードにのみマウントできます。

データベースインスタンスが使用するディレクトリーを管理するストレージのセットアップ方法に応じ て、データベースディレクトリーを管理するリソースをさまざまな方法で作成する必要があります。

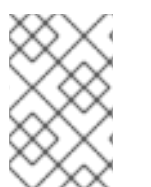

#### 注記

インスタンスディレクトリーが **NFS** に格納されている場合でも、HA クラスターが、 データベースインスタンスを実行すべき HA クラスターノードにのみ **NFS** エクスポート をマウントできるように、リソースを作成する必要があります。

#### 4.8.2.1. **NFS**

データベースインスタンスが使用するディレクトリーが **NFS** にある場合、データベースインスタンス を管理するリソースグループの一部としてそれらのディレクトリーを管理するリソースを、ディレクト リーごとに作成する必要があります。これには、次のコマンドを使用します。

[root@node1]# pcs resource create rh1\_fs\_db Filesystem device='<NFS\_Server>: <rh1\_db\_nfs\_share>' directory=/sapdb/RH1 fstype=nfs force\_unmount=safe --group rh1\_SAPDatabase\_group \ op start interval=0 timeout=60 \ op stop interval=0 timeout=120 \ op monitor interval=200 timeout=40

#### 4.8.2.2. **HA-LVM**

**HA-LVM** を使用してデータベースインスタンスが使用するディレクトリーを管理する場合は、記事 What is a Highly Available LVM (HA-LVM) [configuration](https://access.redhat.com/solutions/3067) and how do I implement it? のガイドラインに 従って設定する必要があります。

まず、**LVM-activate** クラスターリソースを追加し、次に Filesystem クラスターリソースを追加する必 要があります。

[root]# pcs resource create rh1\_lvm\_db LVM-activate volgrpname=vg\_db vg\_access\_mode=system\_id --group rh1\_SAPDatabase\_group [root]# pcs resource create rh1\_fs\_db Filesystem device=/dev/vg\_db/lv\_db directory=/sapdb/RH1 fstype=xfs --group rh1\_SAPDatabase\_group

データベースディレクトリーに複数のファイルシステムが使用されている場合は、それぞれに個別の Filesystem クラスターリソースを作成する必要があります。

#### 4.8.3. **SAPDatabase** クラスターリソースの設定

データベースインスタンスに必要な仮想 IP アドレスとファイルシステムのリソースを追加した後、 データベースインスタンスを管理する **SAPDatabase** クラスターリソースをリソースグループに追加で きます。

[root]# pcs resource create rh1\_SAPDatabase SAPDatabase DBTYPE="ADA" SID="RH1" STRICT\_MONITORING="TRUE" AUTOMATIC\_RECOVER="TRUE" --group rh1\_SAPDatabase\_group

### <span id="page-34-0"></span>4.9. PRIMARY/ADDITIONAL APPLICATION SERVER (PAS/AAS) リソー スグループの設定 (オプション)

このセクションでは、PAS インスタンスも HA クラスターによって管理する必要がある場合に備えて、 Primary Application Server (PAS) インスタンスと、インスタンスディレクトリーの関連する仮想 IP お よびファイルシステムとを管理するリソースグループを設定する方法について説明します。HA クラス ターが管理する必要のある Additional Application Server (AAS) インスタンスにも、同じ設定を使用で きます。

#### 4.9.1. PAS/AAS インスタンスの仮想 IP アドレス を管理するリソースの作成

HA クラスターが管理する PAS/AAS インスタンスに他のアプリケーションサーバーやクライアントが 接続できるようにするには、ある HA クラスターノードから別の HA クラスターノードに PAS/AAS イ ンスタンスが移動するときに、クラスターが、そのインスタンスに割り当てられている仮想 IP アドレ スを移動させる必要があります。

このためには、仮想 IP を管理するリソースを、PAS/AAS インスタンスの管理に使用するリソースグ ループの一部として作成する必要があります。

HA クラスターが実行されているプラットフォームに基づいて、仮想 IP アドレスを管理するための適切 なリソースエージェントを使用してください。

物理サーバーまたは仮想マシンでは、**IPaddr2** リソースエージェントを使用してリソースを作成できま す。

[root@node1]# pcs resource create s4h\_vip\_pas\_d21 IPaddr2 ip=192.168.200.103 --group s4h\_PAS\_D21\_group

4.9.2. PAS/AAS インスタンスディレクトリーのファイルシステムを管理するリソース の作成

SAP では、インスタンスディレクトリーが、インスタンスが実行されている HA クラスターノード上で のみ使用可能であることが必要であるため、インスタンスディレクトリーに使用されるファイルシステ ムを管理するための HA クラスターリソースをセットアップする必要があります。

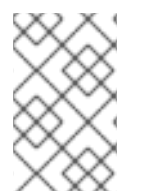

#### 注記

インスタンスディレクトリーが **NFS** に格納されている場合でも、HA クラスターが、 SAP インスタンスを実行すべき HA クラスターノードにのみ **NFS** エクスポートをマウン トできるように、リソースを作成する必要があります。

#### 4.9.2.1. **NFS**

PAS/AAS インスタンスのインスタンスディレクトリーが **NFS** にある場合は、PAS/AAS インスタンス を管理するリソースグループの一部としてそのインスタンスディレクトリーを管理するリソースを、次 のコマンドで作成できます。

[root@node1]# pcs resource create s4h\_fs\_pas\_d21 Filesystem device='<NFS\_Server>: <s4h\_pas\_d21\_nfs\_share>' directory=/usr/sap/S4H/D21 fstype=nfs force\_unmount=safe --group s4h\_PAS21\_D21\_group \ op start interval=0 timeout=60 \ op stop interval=0 timeout=120 \ op monitor interval=200 timeout=40

#### 4.9.2.2. HA-LVM

**HA-LVM** を使用して PAS/AAS インスタンスのインスタンスディレクトリーを管理する場合は、記事 What is a Highly Available LVM (HA-LVM) [configuration](https://access.redhat.com/solutions/3067) and how do I implement it? のガイドラインに 従って設定する必要があります。

まず、LVM-activate クラスターリソースを追加し、次に Filesystem クラスターリソースを追加する必 要があります。

[root@node1]# pcs resource create s4h\_lvm\_pas\_d21 LVM-activate volgrpname=vg\_d21 vg\_access\_mode=system\_id --group s4h\_PAS\_D21\_group [root@node1]# pcs resource create s4h\_fs\_pas\_d21 Filesystem device=/dev/vg\_d21/lv\_d21 directory=/usr/sap/S4H/D21 fstype=xfs --group s4h\_PAS\_D21\_group

#### 4.9.3. PAS/AAS **SAPInstance** クラスターリソースの設定

pacemaker が PAS または AAS インスタンスを管理できるようにするには、**(A)SCS/ERS** インスタンス と同じ **SAPInstance** リソースエージェントを使用できます。PAS/AAS インスタンスは、**(A)SCS/ERS** インスタンスセットアップと比較して単純なインスタンスで、設定が必要な属性は少なくなります。

以下のコマンドは、**D21** インスタンスの PAS インスタンスを作成し、それを **s4h\_PAS\_D21\_group** リ ソースグループの最後に配置する方法の例です。

[root@node1]# pcs resource create s4h\_pas\_d21 SAPInstance InstanceName="S4H\_D21\_s4h-pas" DIR\_PROFILE=/sapmnt/S4H/profile START\_PROFILE=/sapmnt/S4H/profile/S4H\_D21\_s4h-pas -group s4h\_PAS\_D21\_group

#### 4.9.4. 制約の設定

#### 4.9.4.1. PAS/AAS リソースグループの順序の制約を設定する

PAS/AAS インスタンスが適切に起動するには、起動前に **(A)SCS** およびデータベースインスタンスが 実行されている必要があります。次のセクションでは、SAP NetWeaver / S/4HANA で使用できるさま ざまなタイプのデータベースインスタンスに基づいて、必要な制約をセットアップする方法を示しま す。

#### 4.9.4.1.1. **s4h\_SAPDatabase\_group** を使用したデプロイメント

クラスターリソースグループが 1 つである設定の場合、データベースに必要なすべてのリソースを起動 します。たとえば、ここでは **SAPDatabase** リソースエージェントがデータベースの管理に使用されて おり、データベースグループ **rh1\_SAPDatabase\_group** に含まれているとします。以下のコマンド は、**(A)SCS** インスタンスがプロモートされ、データベースグループ **rh1\_SAPDatabase\_group** が実行 されているときにのみ **rh1\_PAS\_D21\_group** 全体を起動する制約を作成します。

[root@node1]# pcs constraint order rh1\_SAPDatabase\_group then rh1\_PAS\_D21\_group kind=Optional symmetrical=false [root@node1]# pcs constraint order start rh1\_ASCS20\_group then rh1\_PAS\_D21\_group kind=Optional symmetrical=false

#### 4.9.4.1.2. データベースとしてシステムレプリケーションを使用する SAP HANA を使用したデプロイメ ント

クラスターが管理するシステムレプリケーション (SR) 用に設定された SAP HANA データベースを使用

する場合、次の制約を作成すると、**(A)SCS** インスタンスがプロモートされ、SAP HANA **SAPhana\_S4H\_02-master** がプロモートされたときにのみ、**s4h\_PAS\_D21\_group** グループ全体が起 動するようになります。

[root@node1]# pcs constraint order promote SAPHana\_S4H\_02-master then s4h\_PAS\_D21\_group Kind=Optional symmetrical=false [root@node1]# pcs constraint order start s4h\_ASCS20\_group then s4h\_PAS\_D21\_group

Kind=Optional symmetrical=false

4.9.4.2. PAS および AAS **SAPInstance** クラスターリソースのコロケーション制約の設定 (オプ ション)

両方のノードの実行中に PAS インスタンスと AAS インスタンスが同じノードで実行されないようにす るには、以下のコマンドを使用して負のコロケーション制約を追加します。

[root@node1]# pcs constraint colocation add s4h\_AAS\_D22\_group with s4h\_PAS\_D21\_group score=-1000

スコアを -1000 に指定すると、使用可能なノードが1つだけの場合でも、当該残りの1つのノードで PAS/AAS インスタンスが実行され続けます。このような状況で、AAS インスタンスを停止しておく必 要がある場合は、**score=-INFINITY** を使用してこの条件を強制できます。

4.9.4.3. クラスターが管理する **/sapmnt** リソースの順序の制約を作成する

共有ファイルシステム **/sapmnt** がクラスターによって管理されている場合、次の制約を使用すると、 PAS/AAS インスタンスの管理に使用するリソースグループは、**/sapmnt** ファイルシステムが使用可能 になった後にのみ起動するようになります。

[root@node1]# pcs constraint order s4h\_fs\_sapmnt-clone then s4h\_PAS\_D21\_group

### <span id="page-36-0"></span>4.10. STANDALONE ENQUEUE SERVER 2 (ENSA2) MULTI-NODE CLUSTER (オプション)

ENSA2 を備えた SAP S/4HANA の場合、3 つ以上の HA クラスターノードを使用して **ASCS** および **ERS** インスタンスを管理できます。インスタンスを実行中のノードに問題が発生した際にインスタン スのフェイルオーバーをより柔軟に行うために、クラスターノードを追加する必要がある場合は、次の セクションのガイドラインを使用してください。

#### 4.10.1. OS 設定

リソース、サブスクリプション、OS 設定などの点で、最初の 2 つのノードと同一のノードを作成しま す。

この例では、ノードのホスト名は node3 です。各クラスターノードの /etc/hosts ファイルに、すべて のクラスターノードのホスト名と IP アドレス、さらに HA クラスターが管理するすべての SAP インス タンスの仮想ホスト名と仮想 IP アドレスが含まれていることを確認してください。

**/etc/services** の SAP 関連エントリーを、最初の 2 つのノードの 1 つから 3 番目のノードに必ずコピー してください。

4.10.2. ユーザーとグループの作成

SAP インスタンスに必要なユーザーとグループを作成します。ユーザーとグループは、他のノードで使 用されているものと同じです。以下に例を示します。

Groups in /etc/group: sapsys:x:1010: sapinst:x:1011:root,s4hadm

Users in /etc/passwd: s4hadm:x:1020:1010:SAP System Administrator:/home/s4hadm:/bin/csh sapadm:x:1001:1010:SAP System Administrator:/home/sapadm:/bin/false

4.10.3. 共有ファイルシステムのローカルディレクトリーとマウントポイントの作成

追加の HA クラスターノードで実行可能にする必要のある全インスタンスに必要な、すべてのマウント ポイントを作成します。

/sapmnt /usr/sap/ /usr/sap/SYS/ /usr/sap/trans/ /usr/sap/S4H/ /usr/sap/S4H/ASCS20/ /usr/sap/S4H/ERS29/ /usr/sap/S4H/D<Ins#>/

すべてのディレクトリーのユーザーおよびグループの所有権は、必ず他のクラスターノードと同じユー ザーおよびグループに設定し、ローカルディレクトリー (**/usr/sap/SYS** など) の内容は、必ず他のクラ スターノードの1つからコピーしてください。

**/sapmnt** および **/usr/sap/trans** が既存の HA クラスターノードに **/etc/fstab** 経由で静的にマウントされ ている場合、これらのファイルシステムも追加の HA クラスターノードの **/etc/fstab** に追加する必要が あります。また、ファイルシステムは後でマウントする必要があります。

**/sapmnt** および **/usr/sap/trans** がクラスターによって管理されている場合は、ファイルシステムが追加 の HA クラスターノードにもマウントされるようにクラスター設定を更新する必要があります。

4.10.4. SAP インスタンスを管理するための RHEL HA アドオンとリソースエージェン トのインストール

ノードをクラスターの一部とし、SAP インスタンスを管理できるようにするには、必要なパッケージを インストールします。

[root@node3]# dnf install pcs pacemaker resource-agents-sap

4.10.5. クラスターへのノードの追加

既存のクラスターの 1 つのノードに 3 番目のノードを追加します。

[root@node1]# pcs cluster auth node3 Username: hacluster Password:

[root@node1]# pcs cluster node add node3

#### 4.10.6. 3 番目のノードを含めるためのフェンシング/STONITH 設定の更新

STONITH セットアップによっては、3 番目の HA クラスターノードを含むように STONITH リソースを 更新する必要がある場合があります。

新しい HA クラスターノードにリソースを移動する前に、次のコマンドを使用して、既存の HA クラス ターノードの 1 つから HA クラスターの新しいノードをフェンスできることを確認してください。

[root@node1]# pcs stonith fence node3

4.10.7. **ERS** リソース設定の更新

**ERS** インスタンスが起動したノードに留まり、クラスター内で制御不能に移行しないようにするに は、リソースの **resource-stickiness** を設定します。

[root@node1]# pcs resource meta s4h\_ers29 \ resource-stickiness=3000

### <span id="page-38-0"></span>4.11. SAP HA インターフェイスを有効にして、クラスターが制御する SAP インスタンスを SAP 管理ツールで管理できるようにする方法 (オプション)

SAP 管理者が、SAP Landscape [Management](https://help.sap.com/doc/6c277e20403a482187bbeeb6dca8530d/3.0.11.0/en-US/d4132955ba874eb9a43778b69a3ca1e7.html) (LaMa) などのツールを使用して、このドキュメントで説 明している HA クラスターセットアップが制御する SAP アプリケーションサーバーインスタンスを管 理できるようにするには、HA クラスターが管理する各 SAP アプリケーションサーバーインスタンスで SAP HA [インターフェイス](https://me.sap.com/notes/1693245) を有効にする必要があります。こうすることで、SAP 管理ツールで行われる 操作であって、SAP インスタンスの管理に使用するクラスターリソースに影響する操作について、HA クラスターが認識できるようにします (たとえば、HA クラスターは、管理している SAP アプリケー ションサーバーインスタンスが SAP LaMa 経由で起動または停止する場合、通知を受け取る必要があり ます)。

SAP HA [インターフェイスの設定方法については、](https://access.redhat.com/solutions/3606101)How to enable the SAP HA Interface for SAP ABAP application server instances managed by the RHEL HA Add-On? を参照してください。

### <span id="page-38-1"></span>4.12. システム起動時のクラスターの自動起動を有効にする方法 (オプショ ン)

デフォルトでは、HA クラスターは OS の起動時に自動起動できません。クラスターノードがフェンス されて再起動した後は、HA クラスターを手動で起動する必要があります。

すべてのクラスターノードのすべてのクラスターコンポーネントの自動起動は、次のコマンドで有効に できます。

[root@node1]# pcs cluster enable --all

#### 注記

状況によっては、ノードの再起動後にクラスターを自動起動しない方が有益な場合があ ります。たとえば、クラスターリソースに必要なファイルシステムに問題がある場合、 ファイルシステムを再度使用するには、まずそのファイルシステムを修復する必要があ ります。クラスターを自動起動しようとした際に、ファイルシステムが機能せず起動に 失敗すると、さらに問題が発生する可能性があります。

### 第5章 クラスター設定のテスト

<span id="page-39-0"></span>HA クラスターのセットアップを実稼働環境に導入する前に、次のテストを実行して、HA クラスターの セットアップが期待どおりに機能することを確認するよう推奨します。

また、これらのテストは、定期的な HA/DR 訓練の一環として後から繰り返し行う必要があります。そ れにより、クラスターが引き続き期待どおりに機能していること、また通常の動作中に問題が発生した 場合や、セットアップの手動メンテナンスが必要な場合に、管理者がセットアップを健全な状態に戻す ために必要な手順を熟知していることを確認します。

<span id="page-39-1"></span>5.1. **PCS** コマンドを使用した **ASCS** インスタンスの手動移動

pacemaker クラスターが、インスタンスを他の HA クラスターノードにオンデマンドで移動できること を確認します。

- テストの前提条件
	- 両方のクラスターノードが稼働しており、**ASCS** と **ERS** のリソースグループが異なる HA クラスターノードで実行されている。

\* Resource Group: S4H\_ASCS20\_group: \* S4H\_lvm\_ascs20 (ocf:heartbeat:LVM-activate): Started node1 \* S4H\_fs\_ascs20 (ocf:heartbeat:Filesystem): Started node1 \* S4H\_vip\_ascs20 (ocf:heartbeat:IPaddr2): Started node1 \* S4H\_ascs20 (ocf:heartbeat:SAPInstance): Started node1 \* Resource Group: S4H\_ERS29\_group: \* S4H\_lvm\_ers29 (ocf:heartbeat:LVM-activate): Started node2 \* S4H\_fs\_ers29 (ocf:heartbeat:Filesystem): Started node2 \* S4H\_vip\_ers29 (ocf:heartbeat:IPaddr2): Started node2 \* S4H\_ers29 (ocf:heartbeat:SAPInstance): Started node2

- リソースおよびリソースグループのすべての障害がクリアされ、failcount がリセットされ ている。
- テストの手順
	- 任意のノードから次のコマンドを実行して、他の HA クラスターノードへの **ASCS** インス タンスの移動を開始します。

[root@node1]# pcs resource move S4H\_ascs20

- モニタリング
	- テスト中に別のターミナルで次のコマンドを実行します。

[root@node2]# watch -n 1 pcs status

- 予想される動作
	- **ASCS** リソースグループが他のノードに移動されます。
	- その後、**ERS** リソースグループが停止し、**ASCS** リソースグループが以前に実行されてい たノードに移動します。
- テスト結果
- **ASCS** リソースグループが他のノード (このシナリオではノード node2) に移動し、**ERS** リ ソースグループがノード node1 に移動します。
	- \* Resource Group: S4H\_ASCS20\_group:
	- \* S4H\_lvm\_ascs20 (ocf:heartbeat:LVM-activate): Started node2
	- \* S4H\_fs\_ascs20 (ocf:heartbeat:Filesystem): Started node2
	- \* S4H\_vip\_ascs20 (ocf:heartbeat:IPaddr2): Started node2
	- \* S4H\_ascs20 (ocf:heartbeat:SAPInstance): Started node2
	- \* Resource Group: S4H\_ERS29\_group:
		- \* S4H\_lvm\_ers29 (ocf:heartbeat:LVM-activate): Started node1
		- \* S4H\_fs\_ers29 (ocf:heartbeat:Filesystem): Started node1
		- \* S4H\_vip\_ers29 (ocf:heartbeat:IPaddr2): Started node1
		- \* S4H\_ers29 (ocf:heartbeat:SAPInstance): Started node1
- 復元の手順:
	- 場所の制約がある場合は、それを削除します。

[root@node1]# pcs resource clear S4H\_ascs20

### <span id="page-40-0"></span>5.2. **SAPCONTROL** を使用した **ASCS** インスタンスの手動移動 (SAP HA イン ターフェイスが有効な場合)

インスタンスに対して SAP HA [インターフェイス](https://access.redhat.com/solutions/3606101) が有効になっている場合に、**sapcontrol** コマンドが インスタンスを他の HA クラスターノードに移動できることを確認します。

- テストの前提条件
	- SAP インスタンスに対して SAP HA [インターフェイス](https://access.redhat.com/solutions/3606101) が有効になっている。
	- 両方のクラスターノードが稼働しており、**ASCS** と **ERS** のリソースグループが実行されて いる。

[root@node2: ~]# pcs status | egrep -e "S4H\_ascs20|S4H\_ers29" \* S4H\_ascs20 (ocf:heartbeat:SAPInstance): Started node2 \* S4H\_ers29 (ocf:heartbeat:SAPInstance): Started node1

- リソースおよびリソースグループのすべての障害がクリアされ、failcount がリセットされ ている。
- テストの手順
	- **<sid>adm** ユーザーとして、**sapcontrol** の **HAFailoverToNode** 関数を実行して、**ASCS** インスタンスを他のノードに移動します。
- モニタリング
	- テスト中に別のターミナルで次のコマンドを実行します。

[root@node2]# watch -n 1 pcs status

- 予想される動作
	- **ASCS** インスタンスは他の HA クラスターノードに移動し、移動を完了するために一時的 な場所の制約を作成します。

● テスト

[root@node2]# su - s4hadm node2:s4hadm 52> sapcontrol -nr 20 -function HAFailoverToNode ""

```
06.12.2023 12:57:04
HAFailoverToNode
OK
```
- テスト結果
	- **ASCS** と **ERS** は、両方とも他のノードに移動します。

[root@node2]# pcs status | egrep -e "S4H\_ascs20|S4H\_ers29" \* S4H\_ascs20 (ocf:heartbeat:SAPInstance): Started node1 \* S4H\_ers29 (ocf:heartbeat:SAPInstance): Started node2

制約は次のように作成されます。

[root@node1]# pcs constraint Location Constraints: Resource: S4H\_ASCS20\_group Constraint: cli-ban-S4H\_ASCS20\_group-on-node2 Rule: boolean-op=and score=-INFINITY Expression: #uname eq string node1 Expression: date It xxxx-xx-xx xx:xx:xx +xx:xx

- 復元の手順
	- 上記の制約は、Expression で指定された **date lt** に達すると自動的に消去されます。
	- あるいは、次のコマンドを使用して制約を削除することもできます。

[root@node1]# pcs resource clear S4H\_ascs20

### <span id="page-41-0"></span>5.3. **ASCS** インスタンスの障害のテスト

**ASCS** インスタンスのエンキューサーバーまたは **ASCS** インスタンス全体に障害が発生したときに、 pacemaker クラスターが必要なアクションを実行することを確認します。

- テストの前提条件
	- 両方のクラスターノードが稼働しており、**ASCS** と **ERS** のリソースグループが実行されて います。

[root@node2]# pcs status | egrep -e "S4H\_ascs20|S4H\_ers29" \* S4H\_ascs20 (ocf:heartbeat:SAPInstance): Started node1 \* S4H\_ers29 (ocf:heartbeat:SAPInstance): Started node2

- リソースおよびリソースグループのすべての障害がクリアされ、failcount がリセットされ ている。
- テストの手順
- **ASCS** が実行されているノードのエンキューサーバーの **PID** を特定します。
- 識別されたプロセスに **SIGKILL** シグナルを送信します。
- モニタリング
	- テスト中に別のターミナルで次のコマンドを実行します。

[root@node2]# watch -n 1 pcs status

- 予想される動作
	- エンキューサーバープロセスが強制終了されます。
	- pacemaker クラスターは、設定に従って必要なアクションを実行します。この場 合、**ASCS** を他のノードに移動します。
- テスト
	- **ASCS** が実行されているノード上の **<sid>adm user** に切り替えます。

[root@node1]# su - s4hadm

en.sap(NetWeaver) enq.sap(S/4HANA) の PID を特定します。

node1:s4hadm 51> pgrep -af "(en|enq).sap" 31464 enq.sapS4H\_ASCS20 pf=/usr/sap/S4H/SYS/profile/S4H\_ASCS20\_s4ascs

特定されたプロセスを強制終了します。

node1:s4hadm 52> kill -9 31464

クラスターの **Failed Resource Actions** に注目してください。

[root@node2]# pcs status | grep "Failed Resource Actions" -A1 Failed Resource Actions:

\* S4H\_ascs20 2m-interval monitor on node1 returned 'not running' at Wed Dec 6 15:37:24 2023

**ASCS** と **ERS** は、他のノードに移動します。

[root@node2]# pcs status | egrep -e "S4H\_ascs20|S4H\_ers29"

\* S4H\_ascs20 (ocf:heartbeat:SAPInstance): Started node2

\* S4H\_ers29 (ocf:heartbeat:SAPInstance): Started node1

\* S4H\_ascs20 2m-interval monitor on node1 returned 'not running' at Wed Dec 6 15:37:24 2023

復元の手順

…

失敗したアクションをクリアします。

[root@node2]# pcs resource cleanup S4H\_ascs20

Waiting for 1 reply from the controller ... got reply (done)

 $\sim$ 

### <span id="page-43-0"></span>5.4. ERS インスタンスのテストの失敗

**ASCS** インスタンスのエンキューレプリケーションサーバー (**ERS**) に障害が発生したときに、 pacemaker クラスターが必要なアクションを実行することを確認します。

- テストの前提条件
	- 両方のクラスターノードが稼働しており、**ASCS** と **ERS** のリソースグループが実行されて います。

[root@node1]# pcs status | egrep -e "S4H\_ascs20|S4H\_ers29" \* S4H\_ascs20 (ocf:heartbeat:SAPInstance): Started node2 \* S4H\_ers29 (ocf:heartbeat:SAPInstance): Started node1

- リソースおよびリソースグループのすべての障害がクリアされ、failcount がリセットされ ている。
- テストの手順
	- **ERS** インスタンスが実行されているノードのエンキューレプリケーションサーバープロセ スの PID を特定します。
	- 識別されたプロセスに SIGKILL シグナルを送信します。
- モニタリング
	- テスト中に別のターミナルで次のコマンドを実行します。

[root@node2]# watch -n 1 pcs status

- 予想される動作
	- エンキューレプリケーションサーバープロセスが強制終了します。
	- Pacemaker クラスターは、設定に従って必要なアクションを実行します。この場合、同じ ノード上で **ERS** インスタンスを再起動します。
- テスト
	- **<sid>adm** ユーザーに切り替えます。

[root@node1]# su - s4hadm

**enqr.sap** の PID を特定します。

node1:s4hadm 56> pgrep -af enqr.sap 532273 enqr.sapS4H\_ERS29 pf=/usr/sap/S4H/SYS/profile/S4H\_ERS29\_s4ers

特定されたプロセスを強制終了します。

node1:s4hadm 58> kill -9 532273

クラスターの "Failed Resource Actions" に注目してください。

**ERS** は、他のノードですでに実行されている **ASCS** を妨げることなく、同じノードで再起 動します。 ● 復元の手順 失敗したアクションをクリアします。 [root@node1]# pcs status | grep "Failed Resource Actions" -A1 Failed Resource Actions: \* S4H\_ers29 2m-interval monitor on node1 returned 'not running' at Thu Dec 7 13:15:02 2023 [root@node1]# pcs status | egrep -e "S4H\_ascs20|S4H\_ers29" \* S4H\_ascs20 (ocf:heartbeat:SAPInstance): Started node2 \* S4H\_ers29 (ocf:heartbeat:SAPInstance): Started node1 \* S4H\_ers29 2m-interval monitor on node1 returned 'not running' at Thu Dec 7 13:15:02 2023

[root@node1]# pcs resource cleanup S4H\_ers29 … Waiting for 1 reply from the controller ... got reply (done)

### <span id="page-44-0"></span>5.5. ノードのクラッシュによる ASCS インスタンスのフェイルオーバー

ノードがクラッシュした場合に **ASCS** インスタンスが正しく移動することを確認します。

- テストの前提条件
	- 両方のクラスターノードが稼働しており、**ASCS** と **ERS** のリソースグループが実行されて います。

[root@node1]# pcs status | egrep -e "S4H\_ascs20|S4H\_ers29" \* S4H\_ascs20 (ocf:heartbeat:SAPInstance): Started node2 \* S4H\_ers29 (ocf:heartbeat:SAPInstance): Started node1

- リソースおよびリソースグループのすべての障害がクリアされ、failcount がリセットされ ている。
- テストの手順
	- **ASCS** が実行されているノードをクラッシュします。
- モニタリング
	- テスト中に、他のノードの別のターミナルで次のコマンドを実行します。

[root@node1]# watch -n 1 pcs status

- 予想される動作
	- **ASCS** が実行されているノードがクラッシュし、設定に従ってシャットダウンまたは再起 動されます。
	- その間、**ASCS** は他のノードに移動します。
- **ERS** は、以前にクラッシュしたノードがオンラインに戻った後、そのノード上で起動しま す。
- テスト
	- **ASCS** が実行されているノードで、root ユーザーとして次のコマンドを実行します。

[root@node2]# echo c > /proc/sysrq-trigger

**ASCS** は他のノードに移動します。

[root@node1]# pcs status | egrep -e "S4H\_ascs20|S4H\_ers29" \* S4H\_ascs20 (ocf:heartbeat:SAPInstance): Started node1 \* S4H\_ers29 (ocf:heartbeat:SAPInstance): Started node1

**ERS** は停止し、オンラインに戻ると以前にクラッシュしたノードに移動します。

[root@node1]# pcs status | egrep -e "S4H\_ascs20|S4H\_ers29" \* S4H\_ascs20 (ocf:heartbeat:SAPInstance): Started node1 \* S4H\_ers29 (ocf:heartbeat:SAPInstance): Stopped [root@node1]# pcs status | egrep -e "S4H\_ascs20|S4H\_ers29" \* S4H\_ascs20 (ocf:heartbeat:SAPInstance): Started node1 \* S4H\_ers29 (ocf:heartbeat:SAPInstance): Started node2

- 復元の手順
	- 失敗したアクションがある場合はクリーンアップします。

[root@node1]# pcs resource cleanup

### <span id="page-45-0"></span>5.6. ノードのクラッシュによる ERS インスタンスの障害

**ERS** インスタンスが同じノードで再起動されることを確認します。

- テストの前提条件
	- 両方のクラスターノードが稼働しており、**ASCS** と **ERS** のリソースグループが実行されて います。

[root@node1]# pcs status | egrep -e "S4H\_ascs20|S4H\_ers29" \* S4H\_ascs20 (ocf:heartbeat:SAPInstance): Started node1 \* S4H\_ers29 (ocf:heartbeat:SAPInstance): Started node2

- リソースおよびリソースグループのすべての障害がクリアされ、failcount がリセットされ ている。
- テストの手順
	- **ERS** が実行されているノードをクラッシュします。
- モニタリング
	- テスト中に、他のノードの別のターミナルで次のコマンドを実行します。

[root@nod1]# watch -n 1 pcs status

予想される動作

- **ERS** が実行されているノードがクラッシュし、設定に従ってシャットダウンまたは再起動 します。
- その間、**ASCS** は、他のノードに対して実行を続けます。**ERS** は、クラッシュしたノード がオンラインに戻った後、そのノード上で再起動します。
- テスト
	- **ERS** が実行されているノードで、root ユーザーとして次のコマンドを実行します。

[root@node2]# echo c > /proc/sysrq-trigger

**ERS** は、テスト中に **ASCS** インスタンスを妨げることなく、クラッシュしたノードがオン ラインに戻った後、そのノード上で再起動します。

[root@node1]# pcs status | egrep -e "S4H\_ascs20|S4H\_ers29" \* S4H\_ascs20 (ocf:heartbeat:SAPInstance): Started node1 \* S4H\_ers29 (ocf:heartbeat:SAPInstance): Started node2

- 復元の手順
	- 失敗したアクションがあればクリーンアップします。

[root@node2]# pcs resource cleanup

#### <span id="page-46-0"></span>5.7. ノードのクラッシュによる ASCS インスタンスの障害 (ENSA2)

3 ノードの ENSA 2 クラスター環境の場合、任意のインスタンスのフェイルオーバーイベント中に 3 番 目のノードが考慮されます。

- テストの前提条件
	- **ASCS** および **ERS** のリソースグループが実行されている 3 ノードの SAP S/4HANA クラ スター。
	- 3 番目のノードはすべてのファイルシステムにアクセスでき、最初の 2 つのノードと同じ 方法で、必要なインスタンス固有の IP アドレスをプロビジョニングできます。
	- このセットアップ例では、基礎となる共有 **NFS** ファイルシステムは次のとおりです。

Node List: \* Online: [ node1 node2 node3 ]

Active Resources:

- \* s4r9g2\_fence (stonith:fence\_rhevm): Started node1
- \* Clone Set: s4h\_fs\_sapmnt-clone [fs\_sapmnt]:
	- \* Started: [ node1 node2 node3 ]
- \* Clone Set: s4h\_fs\_sap\_trans-clone [fs\_sap\_trans]:
- \* Started: [ node1 node2 node3 ]
- \* Clone Set: s4h\_fs\_sap\_SYS-clone [fs\_sap\_SYS]:
- \* Started: [ node1 node2 node3 ]
- \* Resource Group: S4H\_ASCS20\_group:
	- \* S4H\_lvm\_ascs20 (ocf:heartbeat:LVM-activate): Started node1
	- \* S4H\_fs\_ascs20 (ocf:heartbeat:Filesystem): Started node1
	- \* S4H\_vip\_ascs20 (ocf:heartbeat:IPaddr2): Started node1
	- \* S4H\_ascs20 (ocf:heartbeat:SAPInstance): Started node1
- \* Resource Group: S4H\_ERS29\_group:
	- \* S4H\_lvm\_ers29 (ocf:heartbeat:LVM-activate): Started node2
- \* S4H\_fs\_ers29 (ocf:heartbeat:Filesystem): Started node2
- \* S4H\_vip\_ers29 (ocf:heartbeat:IPaddr2): Started node2
- \* S4H\_ers29 (ocf:heartbeat:SAPInstance): Started node2
- リソースおよびリソースグループのすべての障害がクリアされ、failcount がリセットされ ている。
- テストの手順
	- **ASCS** が実行されているノードをクラッシュします。
- モニタリング
	- o テスト中に、ASCS グループが現在実行されていないノードの1つで、別のターミナルか ら次のコマンドを実行します。

[root@node2]# watch -n 1 pcs status

- 予想される動作
	- **ASCS** は、3 番目のノードに移動します。
	- **ERS** は、すでに実行されているのと同じノード上で引き続き実行されます。
- テスト
	- **ASCS** グループが現在実行されているノードをクラッシュさせます。

[root@node1]# echo c > /proc/sysrq-trigger

**ASCS** は、2 番目のノードですでに実行されている **ERS** インスタンスを妨げることなく、 3 番目のノードに移動します。

[root@node2]# pcs status | egrep -e "S4H\_ascs20|S4H\_ers29" \* S4H\_ascs20 (ocf:heartbeat:SAPInstance): Started node3 \* S4H\_ers29 (ocf:heartbeat:SAPInstance): Started node2

- 復元の手順
	- 失敗したアクションがあればクリーンアップします。

[root@node2]# pcs resource cleanup

### 第6章 メンテナンス手順

### <span id="page-48-1"></span><span id="page-48-0"></span>6.1. RHEL と RHEL HA アドオンの更新

詳細は、[Recommendations:](https://access.redhat.com/articles/2059253) Applying package updates in a RHEL High Availability cluster を参照してく ださい。

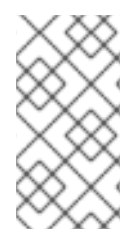

#### 注記

2 ノードのクラスターセットアップの場合、HA クラスターノードをスタンバイモードに する前に、他の HA クラスターノードにリソースを手動で移動する必要はありません (HA クラスターノードをスタンバイモードにすることで、HA クラスター設定に基づいて HA クラスターノード上で実行されているリソースの移動または停止が行われます)。

また、SAP システムのダウンタイムを最小限に抑えるために、"それほど重要ではない" リソース (**ERS** インスタンスなど) を実行する HA クラスターノードを最初に更新することを推奨します。その HA ク ラスターノードが更新され、更新の開始前にノードで実行されていたリソースが再び実行されていると 確認された場合、"重要な" リソース (**(A)SCS** インスタンスなど) を実行する他の HA クラスターノード も更新できます。

## 第7章 参考資料

### <span id="page-49-1"></span><span id="page-49-0"></span>7.1. RED HAT

- RHEL 9 [での高可用性クラスターの設定と管理](https://access.redhat.com/documentation/ja-jp/red_hat_enterprise_linux/9/html/configuring_and_managing_high_availability_clusters/index)
- **Support Policies for RHEL High [Availability](https://access.redhat.com/articles/2912891) Clusters**
- **Support Policies for RHEL High Availability Clusters [Fencing/STONITH](https://access.redhat.com/articles/2912891#fencing_stonith)**
- **Support Policies for RHEL High Availability Clusters [Management](https://access.redhat.com/articles/4016901) of SAP S/4HANA**
- **Support Policies for RHEL High Availability Clusters [Management](https://access.redhat.com/articles/3190982) of SAP NetWeaver in a Cluster**
- SAP HANA、S/4HANA および NetWeaver ベースの SAP [アプリケーション向け](https://access.redhat.com/documentation/ja-jp/red_hat_enterprise_linux_for_sap_solutions/9/html/red_hat_ha_solutions_for_sap_hana_s4hana_and_netweaver_based_sap_applications) Red Hat HA ソ リューション
- How to enable the SAP HA Interface for SAP ABAP [application](https://access.redhat.com/solutions/3606101) server instances managed by the RHEL HA Add-On?
- How to manage [standalone](https://access.redhat.com/articles/6962925) SAP Web Dispatcher instances using the RHEL HA Add-On
- The [Systemd-Based](https://access.redhat.com/articles/6884531) SAP Startup Framework

### <span id="page-49-2"></span>7.2. SAP

- SAP Note 1552925 Linux: High [Availability](https://me.sap.com/notes/1552925) Cluster Solutions
- SAP Note 1693245 SAP HA Script [Connector](https://me.sap.com/notes/1693245) Library
- SAP Note 1908655 Support details for Red Hat [Enterprise](https://me.sap.com/notes/1908655) Linux HA Add-On
- SAP Note 2630416 Support for [Standalone](https://me.sap.com/notes/2630416) Enqueue Server 2
- SAP Note 2641322 [Installation](https://me.sap.com/notes/2641322) of ENSA2 and update from ENSA1 to ENSA2 when using the Red Hat HA solutions for SAP
- SAP Note 3108316 Red Hat Enterprise Linux 9.x: Installation and [Configuration](https://me.sap.com/notes/3108316)
- [Standalone](https://help.sap.com/docs/ABAP_PLATFORM/3442894b64c6492890fa3d07bc767e20/47e0a62341744ac5e10000000a42189d.html) Enqueue Server | SAP Help Portal
- Setting up Enqueue [Replication](https://blogs.sap.com/2012/12/01/setting-up-enqueue-replication-server-fail-over/) Server Fail over | SAP Blogs
- High Availability with the [Standalone](https://help.sap.com/docs/ABAP_PLATFORM/3442894b64c6492890fa3d07bc767e20/47e023f3bf423c83e10000000a42189c.html) Enqueue Server
- [Evolution](https://blogs.sap.com/2020/08/27/evolution-of-ensa2-and-erp2??/) of ENSA2 and ERS2… | SAP Blogs